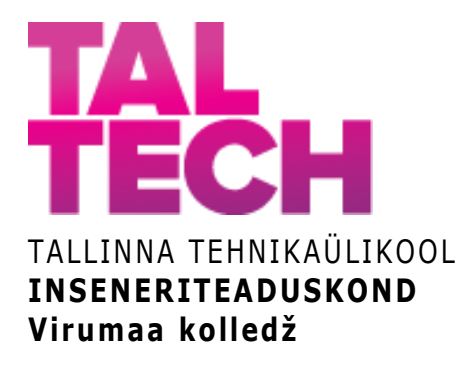

### **Virtuaaltuuri loomine React 360 abil TalTech Virumaa kolledži hoonete näitel**

#### **Creating a virtual tour using React 360 on the example of TalTech Virumaa College buildings**

TELEMAATIKA JA ARUKAD SÜSTEEMID ÕPPEKAVA LÕPUTÖÖ

Üliõpilane: Robin Bogens Üliõpilaskood: 183577EDTR Juhendaja: Natalja Maksimova, lektor

### **AUTORIDEKLARATSIOON**

Olen koostanud lõputöö iseseisvalt.

Lõputöö alusel ei ole varem kutse- või teaduskraadi või inseneridiplomit taotletud. Kõik töö koostamisel kasutatud teiste autorite tööd, olulised seisukohad, kirjandusallikatest ja mujalt pärinevad andmed on viidatud.

"03" juuni 2022

Autor: ................................ / allkiri /

Töö vastab rakenduskõrgharidusõppe lõputööle/magistritööle esitatud nõuetele "...." .................... 20.........

Juhendaja: .............................. / allkiri /

Kaitsmisele lubatud

"...." .................... 20.........

Kaitsmiskomisjoni esimees .............................................................................

/ nimi ja allkiri /

# **LIHTLITSENTS LÕPUTÖÖ ÜLDSUSELE KÄTTESAADAVAKS TEGEMISEKS JA REPRODUTSEERIMISEKS**

Mina Robin Bogens (sünnikuupäev: 03.05.1999)

1. Annan Tallinna Tehnikaülikoolile tasuta loa (lihtlitsentsi) enda loodud teose

Virtuaaltuuri loomine React 360 abil TalTech Virumaa kolledži hoonete näitel, mille juhendaja on Natalja Maksimova:

1.1. reprodutseerimiseks säilitamise ja elektroonilise avaldamise eesmärgil, sealhulgas Tallinna Tehnikaülikooli raamatukogu digikogusse lisamise eesmärgil kuni autoriõiguse kehtivuse tähtaja lõppemiseni;

1.2. üldsusele kättesaadavaks tegemiseks Tallinna Tehnikaülikooli veebikeskkonna kaudu, sealhulgas Tallinna Tehnikaülikooli raamatukogu digikogu kaudu kuni autoriõiguse kehtivuse tähtaja lõppemiseni.

2. Olen teadlik, et punktis 1 nimetatud õigused jäävad alles ka autorile.

3. Kinnitan, et lihtlitsentsi andmisega ei rikuta kolmandate isikute intellektuaalomandi ega isikuandmete kaitse seadusest ja teistest õigusaktidest tulenevaid õigusi.

# **TalTech Inseneriteaduskond Virumaa kolledž LÕPUTÖÖ ÜLESANNE**

#### **Üliõpilane**: Robin Bogens, 183577EDTR

Õppekava, peaeriala: EDTR17/18, Telemaatika ja arukad süsteemid

Juhendaja(d): lektor, Natalja Maksimova, natalja.maksimova@taltech.ee

Konsultant:

#### **Lõputöö teema**:

(eesti keeles) *Virtuaaltuuri loomine React 360 abil TalTech Virumaa kolledži hoonete näitel*

(inglise keeles) Creating a virtual tour using React 360 on the example of TalTech Virumaa College buildings

#### **Lõputöö põhieesmärgid**:

#### **Virtuaaltuuri panoraamtuurina loomine React 360 tehnoloogiat kasutades.**

#### **Ülesanded**

- 1. Teoreetilises osas tutvustada lugejale React 360 põhifunktsionaalsust;
- 2. luua React 360 virtuaaltuur, kus kasutajal on võimalik ringi liikuda;
- 3. luua interaktsiooni- ehk infopunktid, millest kasutaja saab kolledži hoonete ja peahoones asuvate ruumide kohta teavet teksti ja/või pildi kaudu ja/või kuulda või vaadata videot;
- 4. luua edasi-tagasi liikumiseks nupud;
- 5. luua React 360 teegiga keskkond, kus kasutaja tutvub veebi kaudu Kohtla-Järve linnas asuva TalTech Virumaa kolledži hoonetega.

#### **Lõputöö etapid ja ajakava:**

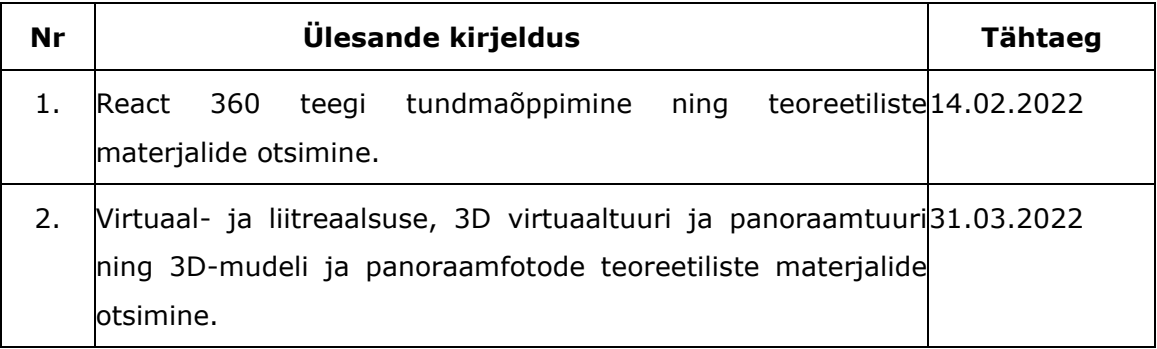

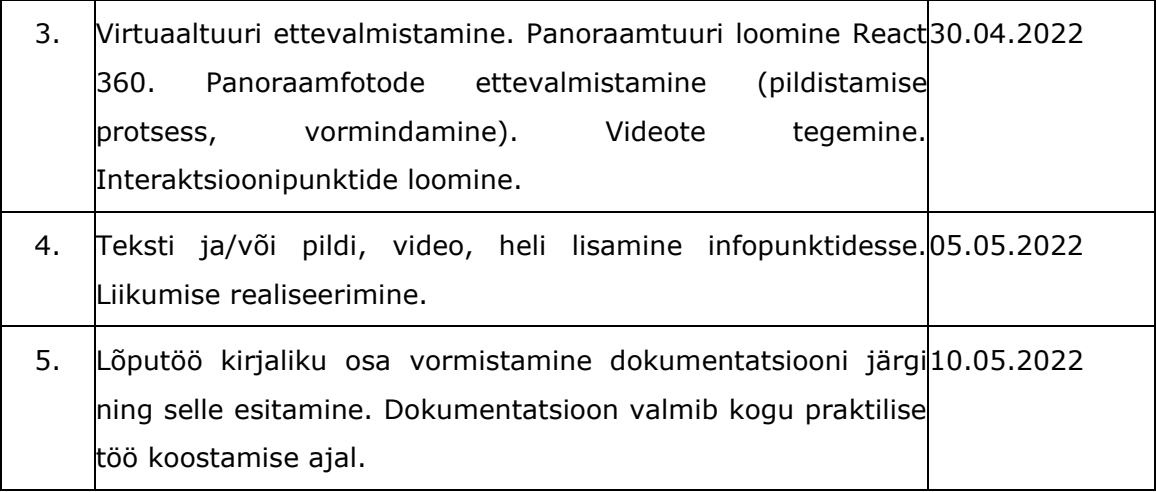

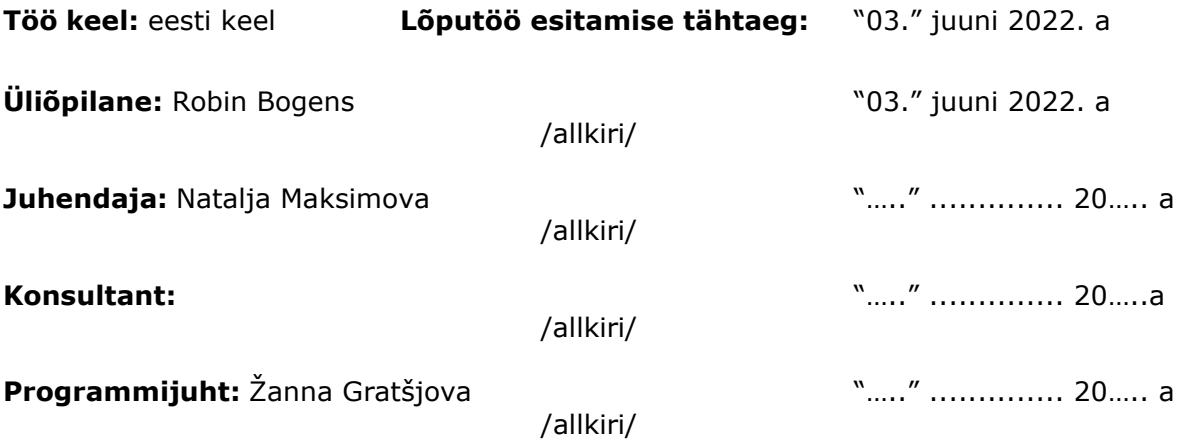

# **SISUKORD**

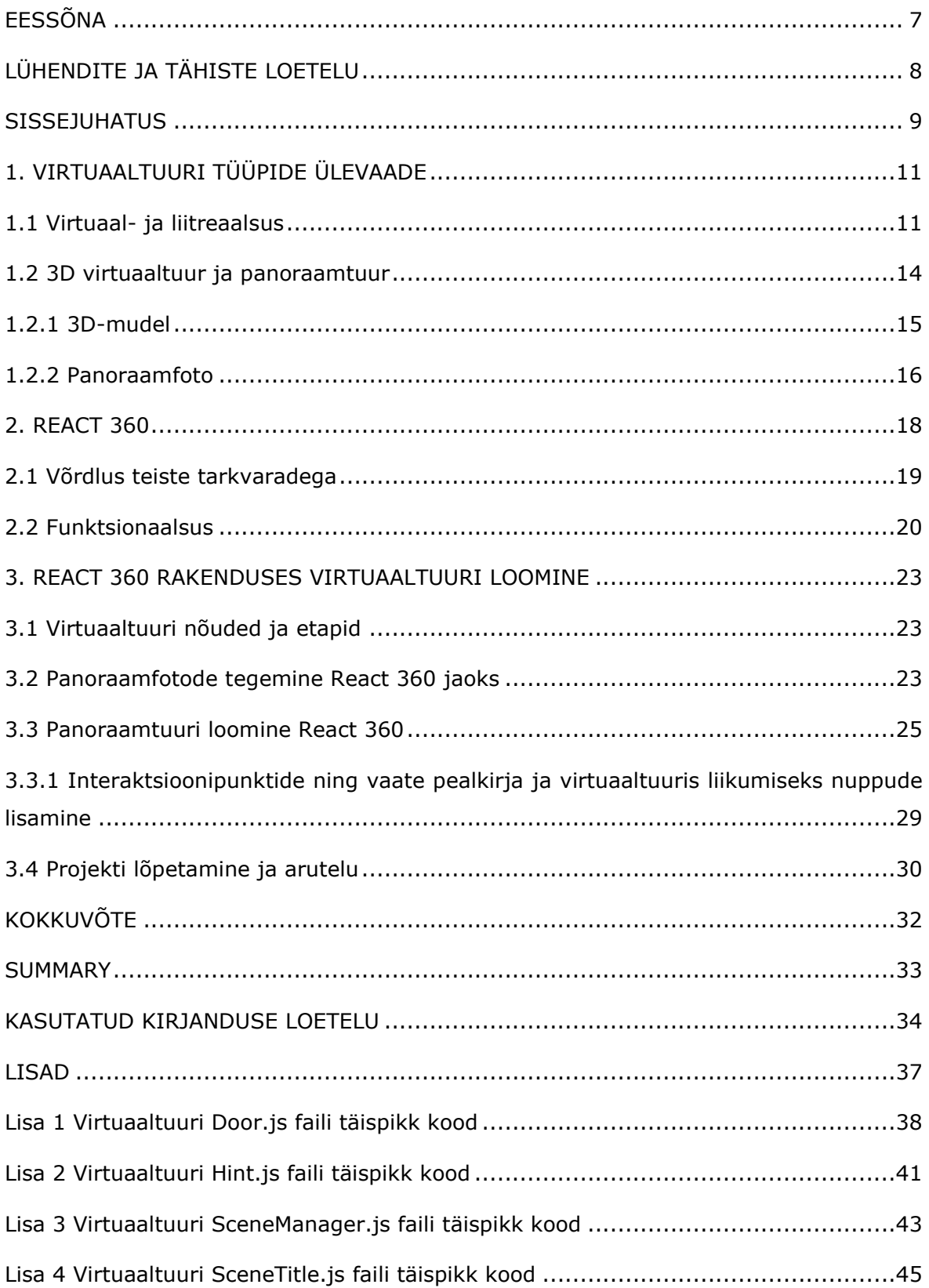

## <span id="page-6-0"></span>**EESSÕNA**

Idee teha antud lõputöö React 360 kujunes praktika sooritamise ajal. Praktika ülesandeks oli luua targa maja 3D-mudel, mis tuli kanda React 360 virtuaalreaalsuse keskkonda. Lisada majja andurid ja nendele infonupud, mille juurde liikudes ja nendele klikkides avanes infoaken anduri kohta käiva informatsiooniga.

Kohtla-Järve linna Järve linnaosas asuva TalTech Virumaa kolledži tutvustamiseks luua virtuaaltuur React 360 tehnoloogiat kasutades, teostati Virumaa kolledži tellimusel. Lõputöö eesmärgiks on luua Kohtla-Järve linnas asuva TalTech Virumaa kolledži hoonetest virtuaaltuur panoraamtuurina React 360 tehnoloogiat kasutades. Virtuaaltuuris lisatakse kolledži peahoones asuvatele ruumidele ning hoonetele aktiivsed punktid ehk infonupud, mis tutvustavad ruumi/objekti/hoonet lähemalt teksti ja/või pildi ja/või video abil. Töö tulemusena valmib virtuaaltuur, kus kasutaja saab liikuda ja tutvuda Kohtla-Järve linnas asuva TalTech Virumaa kolledži peahoone, seal asuvate ruumide ja teiste kolledži juurde kuuluvate hoonetega neid füüsiliselt külastamata.

Kuna React 360 kohta ei ole palju informatsiooni, siis peamiselt koguti teoreetilise osa jaoks algandmeid internetist.

Soovin tänada oma juhendajat lõputöö juhendamise, nõuannete eest ning abistamisel lõputöö teema sõnastamisega.

Võtmesõnad: virtuaaltuur, panoraam, React 360, lõputöö

# <span id="page-7-0"></span>**LÜHENDITE JA TÄHISTE LOETELU**

- API Application Programming Interface (eesti k *rakendusliides ehk programmiliides ehk rakendustarkvara liides*)
- CLI Command-line Interfaces (eesti k *käsurea liidesed*)
- DOM Document Object Model (eesti k *dokumendiobjekti mudel*)
- JSX JavaScripti XML
- LR liitreaalsus (ingl k *Augmented Reality,* AR)
- VR virtuaalreaalsus (ingl k *Virtual Reality,* VR)
- WebGL Web Graphics Library (eesti k *veebigraafika raamatukogu)*
- WebVR Web Virtual Reality (eesti k *veebi virtuaalreaalsus*)
- XML Extensible Markup Language (eesti k *laiendatav märgistuskeel*)
- 2D 2-dimensiooniline
- 3D 3-dimensiooniline

#### <span id="page-8-0"></span>**SISSEJUHATUS**

Üha enam kasutatakse konverentside läbiviimiseks, hoonete (sh hotellid, muuseumid jne), riikide, linnade ja objektide tutvustamisel virtuaalreaalsuse võimalusi ehk virtuaalreaalsusest on saanud üks oluline osa ühiskonna toimimisel. Erinevate virtuaaltuuride loomine ja nende kasutamine võimaldab tuuride tellijatele tutvustada ja kasutajatele anda kiire ülevaate tellimusega seotud huvitavatest objektidest või vaatamisväärsustest. Virtuaaltuuril osalemine võimaldab kasutajatel säästa aega ja vastu võtta majanduslikult olulisi otsuseid ning seda reaalselt kohta külastamata või objekti nägemata. Virtuaaltuuride tegemiseks on loodud mitmeid platvorme, milleks on kasutatud erinevaid programmeerimiskeeli nagu C++, JavaScript jne.

Näiteks on TalTech Virumaa kolledži üliõpilane Vladlena Utt 2021. aastal loonud Unity's 3D virtuaaltuuri Kohtla-Järve linna osa 3D-mudeli näitel, kuid seda tuuri ei olnud võimalik integreerida veebilehele. Seega oli vaja leida teine tehnoloogia, mille abil oleks võimalik seda teha. Kuna lõputöö autor oli varem kokku puutunud React 360 platvormiga, milles loodud projekte on võimalik veebilehele integreerida, siis otsustati antud lõputöö virtuaaltuuri loomisel kasutada React 360 tehnoloogiat. Lõputöös vaadeldakse, kas on veel alternatiivseid tehnoloogiaid ja võimalusi veebilehele integreeritavate virtuaaltuuride loomiseks.

Antud lõputöös luuakse Kohtla-Järve linna Järve linnaosas asuva TalTech Virumaa kolledži hoonetest React 360 tehnoloogiat kasutades virtuaaltuur panoraamtuurina, mida ei ole varem tehtud. Teostatava lõputöö ülesandeks on luua React 360 programmeerimiskeele JavaScript raamistikus virtuaaltuur, mida on võimlik edasi integreerida kolledži veebilehega selleks, et lehe külastajal oleks virtuaaltuuri kaudu võimalik lähemalt tutvuda TalTech Virumaa kolledžiga.

Lõputöös käsitletakse virtuaaltuuri loomist React 360 teegiga. Kirjeldatakse tuuri loomise etappe ning iseärasusi.

Töö esimeses pooles antakse ülevaade erinevatest virtuaaltuuridest, mille raames tutvustatakse virtuaal- ja liitreaalsuse olemust ning võrreldakse neid omavahel. Samuti tutvustatakse 3D tuuri ja panoraamtuuri ning 3D-mudeli ja panoraamfoto mõisteid.

Töö teises pooles tutvustatakse lähemalt React ja React 360 teeke, sh React 360 funktsionaalsust, ning React 360 võrreldakse teiste sarnaste tarkvaradega.

Töö kolmandas osas kirjeldatakse virtuaaltuuri loomise nõudeid ja etappe, samuti React 360 tehnoloogiat kasutades virtuaaltuuri panoraamtuurina loomise erinevaid protsesse ja probleeme, mis sellega seoses tekkisid, ning valminud projekti.

9

Lõputöö lisades esitatakse virtuaaltuuri loomisel React 360 failides loodud täispikad koodid.

Lõputöö eesmärgiks on luua Kohtla-Järve linnas asuva TalTech Virumaa kolledži hooneid tutvustav virtuaaltuur panoraamtuurina React 360 tehnoloogiat kasutades. Loodavas tuuris lisatakse aktiivsed punktid ehk infonupud, mis tutvustavad ruumi/objekti/hoonet lähemalt teksti ja/või pildi ja/või video abil, ning tuuris edasitagasi liikumiseks nupud.

Selle eesmärgi saavutamiseks on püstitatud järgmised ülesanded:

- 1. TalTech Virumaa kolledži hoonete ja ruumide pildistamine panoraamfotodena, panoraamfotode töötlemine (piisava kvaliteedi saavutamine) virtuaaltuuris veebilehel esitamiseks;
- 2. React 360 tehnoloogiat kasutades luua virtuaaltuur panoraamtuurina, kus kasutajal on võimalik ringi liikuda;
- 3. luua interaktsioonipunktid, kus kasutaja saab ruumi/objekti/hoonete kohta teavet teksti ja/või pildi ja/või video ja/või heli kaudu, ja edasi-tagasi liikumise nupud;
- 4. uurida ja võrrelda erinevate virtuaaltuuride kasutamise võimalusi, võrrelda React 360 teiste tarkvaradega ning tutvustada lugejale React'i ja React 360 põhifunktsionaalsust.

# <span id="page-10-0"></span>**1. VIRTUAALTUURI TÜÜPIDE ÜLEVAADE**

Virtuaalmaailmas ja virtuaaltuuride loomisel kasutatakse erinevaid termineid näiteks: virtuaalreaalsus, liitreaalsus, 3D tuur, panoraamtuur ehk 360 kraadi tuur jne. Selles peatükis tutvustatakse eespool nimetatud terminite olemust ning antakse ülevaade virtuaaltuuride tüüpidest.

### <span id="page-10-1"></span>**1.1 Virtuaal- ja liitreaalsus**

Virtuaalreaalsus (VR) on arvutis loodud simuleeritud ehk jäljendatud keskkond või reaalsus, mis on loodud inimesele reaalse tunde tekitamiseks, et ta viibib füüsiliselt konkreetselt loodud keskkonnas. VR eesmärk on võimaldada inimesel loodud keskkonda kogeda ja sellega manipuleerida selliselt nagu ta oleks pärismaailmas. Parimad virtuaalreaalsused suudavad nende kasutajad sellesse keskkonda täielikult sisse viia. Tehiskeskkonnas suhtlemiseks tuleb kanda abivahendina VR peakomplekti (nt virtuaalprille) või haptilist kinnast (haptiline on selline tehnoloogia, mis kasutab arvutite juhtimiseks ja nendega suhtlemiseks puudutust ehk kompimist). [1]

Näide sellest, kuidas näeb välja VR kui kasutada selles keskkonnas olemiseks abivahendina virtuaalprille (vt Joonis 1.1).

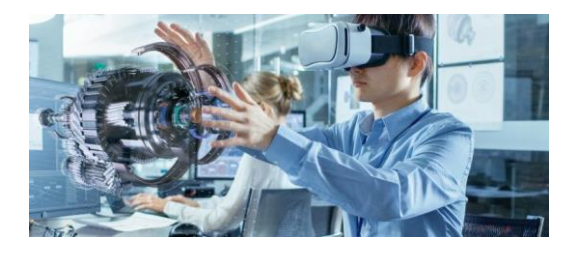

Joonis 1.1 Virtuaalreaalsus [2]

VR keskkonnas on oluline, et selles oleks pildid, mis näivad kasutaja/vaataja vaatenurgast lähtuvalt elusuurusena, selles saaks asju/esemeid/objekte liigutada (st võtta, tõsta, asukohta muuta jmt) ja nendel klõpsates oleks võimalik algatada mis tahes seotud sündmust. Samuti on VR keskkonnas oluline teabe sügavus (st ekraani eraldusvõime, graafika, heli kvaliteet, haptiline tagasiside ja keskkonna keerukus) ning teabe laius, mida kasutaja/vaataja heli ja esitatud visuaali kaudu tajub. [1]

Eestis on näiteks võimalik osaleda virtuaalreaalsuse virtuaaltuurides pereturismiatraktsioonina PROTO avastustehases, mis on rajatud Tallinnasse Noblessneri Valukoja hoonesse. Siinkohal mõned näited avastustehase virtuaalreaalsuse tuuridest:

1. "allmaareiside sõiduk (tuuri kestvus 300 sekundit, virtuaaltuuri raames on ehitatud allmaareisideks puur koos VR-prillide ja liikuva platvormiga reisitakse maakera sisemusse);

- 2. aurumootoriga vormel (tuuri kestvus 240 sekundit, virtuaaltuuris sõidetakse läbi maa-aluse labürindi);
- 3. aururong (tuuri kestvus 180 sekundit, virtuaaltuuris osaleja ülesandeks on kiiresti liikuda läbi rongi vagunite vedurini, et kaitsta varandust);
- 4. moodne konveierilint (tuuri kestvus on 240 sekundit ja selle aja jooksul tuleb kiiresti kokku panna elektrilamp)." [3]

Joonisel 1.2 on toodud näited eespool nimetatud virtuaalreaalsuse tuurides osalemise võimalustest.

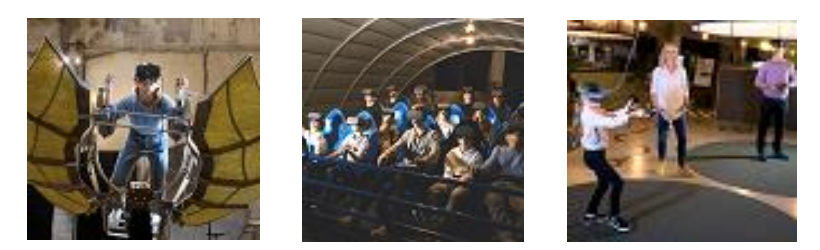

Joonis 1.2 Tuurid: vabalennumasin, allmaareiside sõiduk ja tutvumine leiutiste avastustehasega [3]

antud lõputöö raames loodud virtuaaltuur ei ole virtuaalreaalsuses ja selles osalemiseks ei pea vaatleja kasutama abivahendina virtuaalprille.

Liitreaalsus (LR) on teatud tüüpi interaktiivne reaalsusel põhinev kuvakeskkond, mis kasutab arvutis loodud kuva, heli, teksti ja efektide võimalusi, et täiustada kasutaja reaalset kogemust. LR ühendab reaalseid ja arvutipõhiseid stseene ja pilte, et pakkuda maailmast ühtset, kuid täiustatud vaadet. [4] Näide, kuidas näeb välja fotol kujutatud liitreaalsus (vt Joonis 1.3).

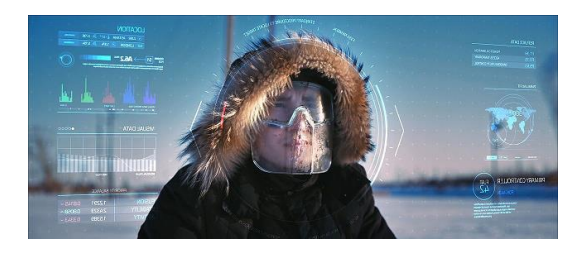

Joonis 1.3 Liitreaalsuse kasutamine fotol [5]

Võib-olla kuulsaim näide LR tehnoloogiast on mobiilirakendus Pokemon Go, mis ilmus 2016. aastal ja muutus kiiresti vältimatuks sensatsiooniks. Mängus leiavad mängijad üles ja jäädvustavad Pokemoni tegelasi, kes ilmuvad pärismaailmas näiteks kõnniteel, purskkaevus või isegi vannitoas. [6] Liitreaalsuse tehnoloogia kasutusvõimalusi igapäevaelus on väga palju. Eestis on näiteks LR tehnoloogiat rakendatud toote reklaamimisel. Üks tuntumaid kampaaniaid on Tere piimapaki oma. "Tere piim käivitas 2018. aasta kevadel liitreaalsuse kampaania. Koos Eesti laulu muusikavõistlusega tehtud kampaaniaga kasvas piima müük 34% ja piimapakki skaneeriti telefoniga 20 000 korda. Ettevõtte Tere piim piimapaki liitreaalsuse lahendus tehti koos Soome tehnoloogiaarendajaga Arylin. Loodud äpiga piimapakki skaneerides, hüppas iga nädal enne Eesti laulu finaali pakist virtuaalselt välja erinev Eesti laulu artist ja esitas 30 sekundilise etteaste (vt Joonis 1.4). Piimajooja sai erinevate võistlejate vahel navigeerida interaktiivseid nuppe vajutades." [7]

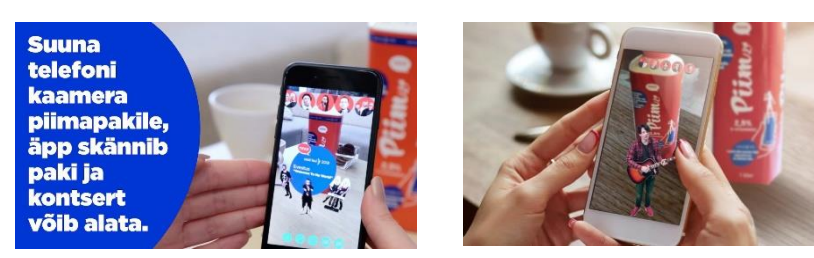

Joonis 1.4 Tere piimapaki kampaania [7]

Samuti on Eestis liitreaalsust kasutatud hariduses (Tallinna Ülikooli haridusteaduste instituut koostöös ettevõtete EDUSPACE, EXU ja Mobi Lab'iga arendasid välja liitreaalsusmängu lasteaedadele ja algkoolidele. Tegemist on liitreaalsusmängu kaartidega, mida saab nutiseadme abil aktiveerida [8]).

Kui võrrelda liitreaalsust virtuaalreaalsusega, siis liitreaalsuses integreeritakse digitaalne teave kasutajale füüsilisse keskkonda (st korraga on näha pilti nii füüsilisest maailmast kui digitaalselt loodud objektist) ehk ei looda eraldi tehistõelisuse keskkonda, kuid virtuaalreaalsuses seda tehakse. [1] Virtuaalreaalsuse keskkonnas osalemiseks tuleb kasutada abivahendeid nt virtuaalprille või -peakomplekti, kuid liitreaalsuse puhul saab erinevaid rakendusi ehk äppe kasutades kuvada nutiseadme abil reaalsesse keskkonda esemele/objektile digitaalselt loodud pilte, heli, tekste või erinevaid efekte. VR võimaldab kasutajal läbi seadmete kogeda tunnet, et ta viibib kohas, mis asub näiteks teisel mandril või näeb objekte, mis asuvad teisel planeedil. Samas LR tehnoloogia võimaldab seadmeid kasutades teha toiminguid reaalmaailmas. [9]

Lõputöö autor märgib, et lõputööks läbitöötatud liitreaalsust käsitlevate materjalide alusel võib öelda, et liitreaalsuse tehnoloogiat on võimalik virtuaaltuurides kasutada, kui luua näiteks tänava või ruumi jaoks spetsiaalne liitreaalsuse äpp, mis liikumisel tänaval või ruumis kuvab nutiseadme ekraanile eelnevalt loodud digitaalseid objekte. Soovijal on võimalik tutvuda kunstniku John Orion Young Adobe Aero's loodud Adobe Aero tarkvara kasutades liitreaalsuse virtuaaltuuriga veebilehe aadressil https://www.adobe.com/products/aero.html [10] (tuuri kuvatõmmised veebilehe aadressilt vt Joonis 1.5).

13

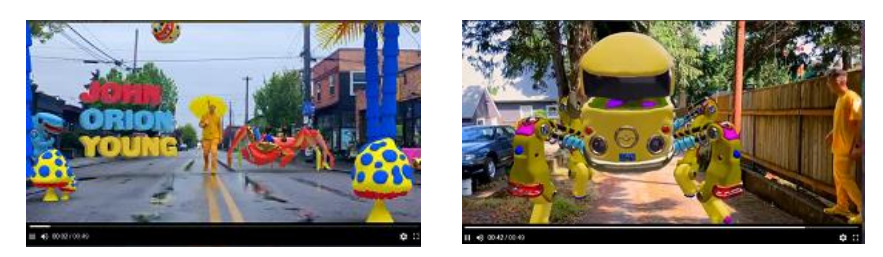

Joonis 1.5 J. O. Young'i tuur liitreaalsuses [10]

### <span id="page-13-0"></span>**1.2 3D virtuaaltuur ja panoraamtuur**

3D virtuaaltuur võib koosneda nii asukohast tehtud panoraampiltidest kui sellest loodud 3D-mudelist. 3D virtuaaltuuris on võimalik teha 360 kraadiseid ringkäike ning neil on 3D navigeerimise ja sügavuse võimalus. [11]

Eestis on näiteks 3D virtuaaltuur loodud A.Le Coq Arena jalgpallistaadioniga tutvumiseks. Tuur on vaatleja jaoks ülesehitatud selliselt, et vaatleja saab siseneda A.Le Coq Arena jalgpalliplatsile kahel viisil. Esiteks jalgpallistaadioni kohalt klõpsates infonuppudel [12] ning A.Le Coq Arena staadioni uksest sisenemisel liikudes otse läbi selle jalgpalliplatsile. Väljaku kohalt sisenedes tekivad jalgpalliväljakule ja tribüünidele infonupud, millelt saad tribüünide ja väljaku kohta informatsiooni. [13] Samuti tegi 2021. aastal TalTechi Virumaa kolledži üliõpilane Vladlena Utt lõputööna 3D virtuaaltuuri Kohtla-Järve linna osa 3D-mudeli näitel (vt Joonis 1.6). Tuuri loomiseks kasutati 3D-graafika programmis Blender tehtud Kohtla-Järve linna osa 3D-mudelit.  $[14]$ 

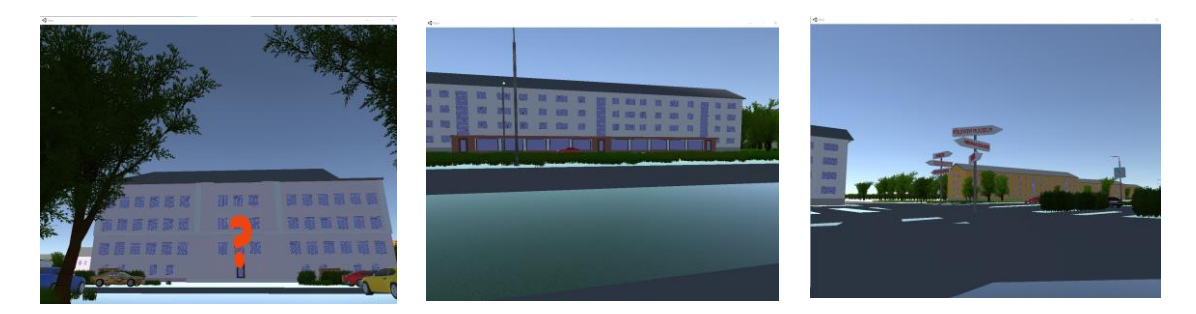

Joonis 1.6 Vladlena Utti 3D tuur Unity's [14]

Panoraamtuur ehk 360-kraadine virtuaaltuur koosneb 360-kraadisest panoraamvaate slaidiseanssist, kus saab esile tuua konkreetsed kohad panoraampildil ja lisada neile lisateave tekstina, videona, piltidena või lingi teistele veebilehtedele. [11]

360 kraadi tuurid ehk panoraamtuurid on väga populaarsed kinnisvaramaaklerite, reisijate, pildistajate ja hotelliomanike seas. Kinnisvara alal tegutsejad teevad erinevate platvormide abil loodud panoraamtuure korruse plaanidest või kogu hoonest selleks, et kinnisvarast huvitatud saaksid objektist põhjaliku ülevaate. Turismi sektoris kasutatakse panoraamtuure selleks, et külastajal oleks võimalik tutvuda reisi sihtkohaga, nii saab soovija ettekujutuse muuseumist, hotellist või muust ajaloolisest kohast ja vaatamisväärusest. Panoraamtuur luuakse staatiliste panoraampiltide abil ning vaatleja näeb teda ümbritsevat asukohta 360 kraadi ulatuses. [15]

Panoraamtuuri näitena võib välja tuua virtuaaltuuri, mis on loodud TalTechi ülikoolilinnakust. "Tegemist on esimesena Eestis valminud digigiidiga virtuaaltuuriga. Digiülikoolile kohaselt teeb virtuaaltuuri TalTechi ülikoolilinnakus virtuaalgiid, kes külalist küsimustega suunab ja juhendab näiteks huvitavamates punktides klikkima. Ainulaadne on selline tuur nii Eestis kui ka mujal maailmas. Üldjuhul on virtuaaltuurid lihtsalt 360 kraadi fotod, mida saab liigutada ruumis või asukohas ringi vaatamiseks. TalTechi virtuaaltuur eristub teistest aga selle poolest, et seda juhib virtuaalne giid, kes ülikooli humoorikas võtmes tutvustab." [16]

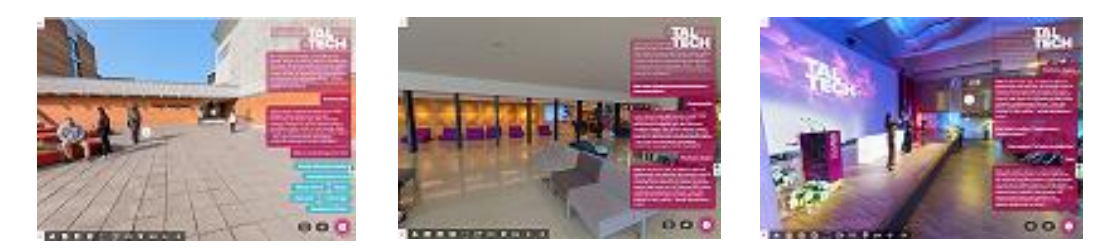

Joonis 1.7 Panoraamtuur: TalTech peahoone peasissepääs, fuajee, aula [17]

Näiteks saab TalTech virtuaaltuuris osaleja ülikooli peahoonesse siseneda peahoone fuajee kirjega nupule klõpsates (vt Joonis 1.7). Kohe liigub ülikooli tuuris osaleja peahoone fuajeesse, kus ta saab valida, kas liikuda edasi aulasse (vt Joonis 1.7) või 3D prototüüpimise keskusesse ProtoLab või peahoonest väljuda klõpsates peasissepääsu nupul. Samal ajal juhib virtuaaltuuri virtuaalgiid ning tuuri panoraamfoto paremas ääres on informatsiooni aknad, kust osaleja saab lisaks giidile kirjalikult informatsiooni fotol kujutatu kohta (vt Joonis 1.7). [17]

Alapeatüki kokkuvõtteks saab öelda, et 3D tuuri eeliseks on see, et pilt on lihtsam kui 3D mudel, vaatleja võib liikuda sinna, kuhu ise soovib ning ei ole piiritletud kindla vaatepunktiga. Lisaks on visualiseerimisvõimalusi rohkem ja see töötab igas seadmes. Antud lõputöö raames luuakse TalTech Virumaa kolledžist virtuaaltuur panoraamtuurina, kuna React 360 platvorm ei ole loodud keerukamate 3D-mudelitega toimetamiseks ja selles ei ole võimalik luua voogesitusvideoid, kuid mille virtuaalkeskkond on 360 kraadi

#### <span id="page-14-0"></span>**1.2.1 3D-mudel**

Kuna virtuaaltuure on võimalik luua ka 3D-mudeleid kasutades, siis selles alapeatükis tutvustab antud lõputöö autor 3D-mudeli mõistet.

"3D-mudel on digitaalne kolme mõõtmega ruumiline mudel olemasolevast või kavandatud ehitisest, ruumist, detailist või mõnest muust objektist, aga ka näiteks arhitektuuriideest ning 3D-mudeli edasitöötlemise üheks väljundiks on 3D vaated." [18]

Teiste sõnadega on 3D-mudel mis tahes kolmemõõtmelise (elutu või elusa) materjali tehnoloogilise esituse tegemise protsess tehnilise programmi kaudu. Kahemõõtmelist kujutist saab 3D-mudeli kujutisena esitada protsessiga, mida nimetatakse 3D renderdamiseks (s.o arvutiprogrammis graafilisest mudelist kolmemõõtmelise andmemudeli kujutise loomise protsess), või kasutada füüsiliste nähtuste arvutisimulatsioonides. Mudelit saab füüsiliselt luua ka 3D-printimisseadmete abil. 3Dmudeleid on võimalik kasutada erinevates valdkondades. [19] Näiteks:

- 1. meditsiinitööstus kasutab üksikasjalikult loodud 3D-elundimudeleid;
- 2. teadusosakonnad kasutavad oma valdkonnas keemilise koostise näitamise või visualiseerimise mudelitena;
- 3. ehitustööstus arhitektuurimudelitena hoonete ja maastike kujutamisel;
- 4. insenerikogukond kasutab 3D-mudeleid uute esemete, sõidukite ja konstruktsioonide ning lennukikandjate kavandamiseks;
- 5. viimastel aastakümnetel on maateadlased hakanud samuti tavapraktikana kasutama 3D geoloogilisi mudeleid ja 3D-mudeleid. [19]

Töö autori arvates aitab 3D-mudelite kasutamine vähendada inimlikku eksimust, kuna 3D-mudeli abil visualiseeritakse vaataja/kasutaja jaoks üks-ühele loodud reaalne ese või objekti kujutis.

#### <span id="page-15-0"></span>**1.2.2 Panoraamfoto**

Panoraamfotograafia, tuntud kui laiformaatfotograafia, on spetsiaalne tehnika, mis ühendab mitu samast kaamerast pärit pilti, et moodustada üks lai foto (vertikaalne või horisontaalne). Mõiste "panoraam" tähendab kreeka keeles "kõik vaade" ja see pärineb esmakordselt maalikunstnikelt, kes soovisid jäädvustada laia vaadet maastikule, mitte ainult selle teatud osale. Esimesed panoraamfotod tehti lihtsalt filmi prinditud versioonide joondamise teel, mis ei tulnud eriti hästi välja, sest fotode täiuslik joondamine oli peaaegu võimatu. Personaalarvutite leiutamise, arvutitarkvara ja digitaalfotograafia edusammude tõttu on nüüd palju lihtsam spetsiaalse tarkvara abil digitaalseid pilte kokku liita. [20]

Panoraamfotosid võib määratleda järgmiselt:

1. lainurkpanoraamid – on kõik, mis näeb välja nagu lainurkfoto, ning katab vähem kui 180 kraadi, olgu horisontaalne või vertikaalne. Lainurkpanoraamid näevad välja tavaliste fotodena, välja arvatud juhul, kui need on kokku liidetud mitmest fotost ja sellest tulenevalt on neil suurem eraldusvõime;

- 2. 180 kraadi panoraamid on panoraamid, mis katavad vaate 180 kraadi vasakult paremale ning näevad välja väga laiad, hõlmates suurt ala;
- 3. 360 kraadi panoraamid on panoraamid, mis katavad kuni 360 kraadi. Need panoraamid näevad välja äärmiselt laiad ja katavad kogu stseeni ühe ülilaia pildiga;
- 4. sfäärilised panoraamid tuntud ka kui "planeedid". Need on 360-kraadised panoraamid, mis muudetakse fototöötlustarkvara abil ruudukujuliseks sfääriliseks pildiks. Sfäärilist panoraami kasutatakse virtuaalreaalsuse jaoks piltide tegemisel. [20]

Tuntud Eesti fotograaf Olev Mihkelmaa on 2010. aastal panoraampildistamise kohta öelnud järgmist: "Panoraamfotode pildistamine on üsna lihtne. Tuleb ainult mitu järjestikust kaadrit pildistada ja arvutis pildid vastava tarkvaraga kokku ühendada (vt Joonis 1.8). [21]"

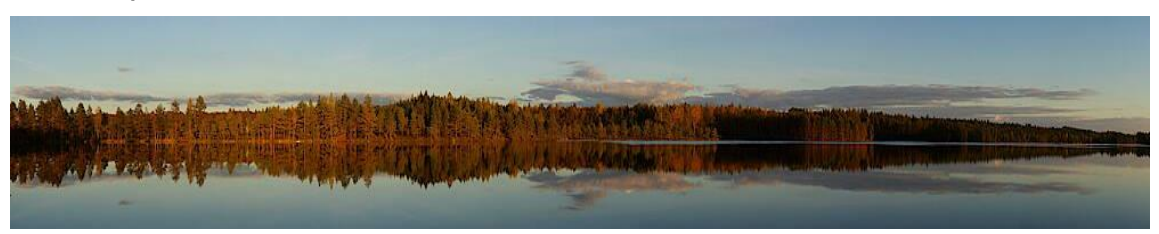

Joonis 1.8 Olev Mihkelmaa panoraamfoto Nigula raba [21]

Lõputöö tegemisel läbitöötatud panoraamfotosid puudutavate materjalide põhjal võib töö autor öelda, et panoraamfotosid on võimalik teha mobiiltelefoni, fotoaparaadi ja spetsiaalse 360 kraadi kaameraga. Mobiiliga fotosid tehes on võimalik valida panoraamfotode tegemiseks loodud äpp või pildistada sarnaselt tavalise fotoaparaadiga mitu järjestikust kaadrit, mis hiljem fototöötlusprogrammi abil ühendatakse üheks panoraamfotoks. Fototöötlusprogramme on võimalik veebist alla laadida nii tasuta kui tasu eest (nt tasuta programmid: Hugin Panorama, Microsoft ICE, GIMP, tasulised programmid: PTGUIPro, PhotoStitcher, Panorama Stitcher Mini, Lightroom Classic, Adobe Photoshop, Affinity Photo jne). 360 kraadi kaamerate valik veebis on suur ja kaamera kvaliteedist sõltub selle hind.

Lõputööks vajaliku panoraamtuuri loomisel kasutati panoraamfotode tegemisel spetsiaalset Android mobiilitelefonidele mõeldud kaamerat 5771\_360 Ribben, millega on võimlik teha 360-kraadiseid fotosid 360 kraadi keskkonna jaoks.

### <span id="page-17-0"></span>**2. REACT 360**

React 360 on raamistik ehk platvorm 3D ja virtuaalreaalsuse kasutajaliideste loomiseks ning see on üles ehitatud React'i põhjale ehk tegemist on Facbook'i poolt React'i edasiarendamise teel ehitatud teegiga, mis on loodud keerukate kasutajaliideste loomise lihtsustamiseks. React 360 on tasuta veebist alla laetav ning see toetab veebibrausereid (Chrome, Firefox, MS Edge jne), mobiili veebibrauserit ja VR-seadmeid. [22] React on loodud võrgusuhtluskeskkonna Facebook arendajate poolt ja see on avatud koodiga tarkvara. [23] React 360 on veebipõhine raamistik interaktiivsete 360-kraadiste kogemuste loomiseks, mis töötavad API-de (ingl k *Application Programming Interface*) kombineerimisel, kasutades lisaks React'i võimalusi. React 360 API-d WebVR (ingl k *Web Virtual Reality*) ja WebGL (ingl k *Web Graphics Library*) renderdavad 3D-mudeleid ja virtuaalreaalsusena loodud projekti brauserites ilma konkreetsete VR-seadmete või peakomplektideta. [24]

Kuna React 360 on loodud React'i põhjale ehk tegemist on Facebook'i edasiarendusega, siis annab töö autor selles peatükis lühiülevaate React'ist.

React on JavaScript'il loodud teek, mille baasiks on standardne JavaScript. React kasutab xml-laadset süntaksit *JSX*. *JSX* avaldisi ei käsitleta sõnena/stringina vaid ongi sellisel kujul kompileeritavad (see tähendab info lähtekeeles kirjutatud lähtekoodi teisaldamist masinakoodi või vahekoodi, nt programmeerimiskeelde). React kasutab virtuaalset DOM-i (ingl k *Document Object Model*), mis kiirendab oluliselt veebilehe renderdamist. Renderdatakse virtuaalne DOM, millega uuendatakse vaid lehe uuendatav osa. [25]

React pakub kolme põhilist võimalust:

- 1. React.js on kasutajaliidese teek, mille sisu on korraldatud kindlas hierarhias ja moodustab mudel-vaade-kontroller arendusraamistiku vaatekomponendid. Renderdamisel kasutatakse pikkade koodide lühidalt märkimiseks ja rõhutamiseks erinevaid HTML-märgendeid (nt ‹div›, ‹h1›, ‹h2› jne).
- 2. React Native pakub erinevaid tööriistakomplekte, mida kasutatakse interaktiivsete Android'i ja iOS-i (Apple mobiilsete seadmete operatsioonisüsteem) mobiilirakenduste arendamiseks. React Native pakub laias valikus kasutajaliidese komponente, nagu tekstisisestus, kerimisvaade, navigeerimine jne, mida toetavad erinevad iOS-i ja Android mobiiliseadmed.
- 3. React 360 mida teatakse veel kui React VR, moodustab suure osa andmekogumist, mis sisaldab eelehitatud arengukomponente ja API-sid, mis aitavad React'is luua virtuaalreaalsuse projekte. [25]

Töö autor soovib märkida, et kõiki eespool nimetatud React'i võimalusi saab kasutada erinevate tuuride loomisel, kuid antud lõputöös loodava panoraamtuuri jaoks vajaliku 360-kraadist vaadet võimaldab ainult React 360 teek ning seetõttu kasutataksegi virtuaaltuuri loomisel just seda teeki.

React 360 raamistiku olemust kokku võttes, on React 360 puhul tegemist JavaScript'i raamistikul loodud teegiga, mille eesmärgiks on aidata selle kasutajal luua virtuaalreaalsuse ja 3D kasutajaliidese elemente ehk projekte ning tagada loodud projekti kasutamine veebis, nutiseadmetes, VR-prillides ja muudes VR-i toetavates seadmetes.

#### <span id="page-18-0"></span>**2.1 Võrdlus teiste tarkvaradega**

Lisaks React 360 teegile on arendatud teisi tarkvarasid, mille abil saab luua nii liit- kui virtuaalreaalsuse projekte kui virtuaaltuure.

Selles alapeatükis vaadeldakse teisi tarkvarasid, mis on sarnased React 360 ning kirjeldatakse põhjust, miks kasutati React 360 teeki antud lõputöö virtuaaltuuri panoraamtuurina loomiseks.

**OpenSpace3D** on tasuta avatud lähtekoodiga tarkvara nagu React 360 ning see võimaldab teha virtuaal- ja liitreaalsuse projekte, kuid selles ei ole võimalik luua panoraamtuure. Sarnaselt React 360 on OpenSpace3D veebipõhine ning see ühildub Windows'i, Android'i ja iOS-i operatsioonisüsteemidega. Kui React 360 on võimalik kasutada 3D-mudeleid, mille laiendused on .obj ja .gltf2, siis OpenSpace3D saab üles laadida mis tahes vormingus 3D-mudeleid. [26]

**Marzipano** on tasuta avatud lähtekoodiga tarkvara, mis võimaldab teha panoraamtuure ehk tegemist on tarkvaraga, mis on oma olemuselt väga sarnane React 360. Marzipano on loodud samuti JavaScript'il ning see toetab veebibrausereid Chrome ja Firefox. Sarnaselt React 360 on Marzipano veebipõhine ning see ühildub Windows'i ja Android'iga [27]

Viimane tarkvara, mida selle töö raames tutvustatakse, on veebipõhiselt Hotspotis kasutatav **Lapentor**. Tegemist on virtuaaltuuride loomise tarkvaraga, mida on võimalik kasutada tasuta. Sellega on võimalik luua virtuaaltuure, sh panoraamtuure, ja see ühildub Windows'iga, lisaks on see pilve hostitud. Tegemist on platvormiga, millel mitmeid kasutamise võimalusi, sellel puudub vajadus sisestada koode ja see on mõeldud kasutamiseks professionaalsetele fotograafidele. [27]

Lõputöö raames uuriti Google Trends'ist, milline oli ajavahemikul 22.02.2022 kuni 20.05.2022 maailma huvi React 360, OpenSpace3D, Marzipano ja Lapentor tarkvarade kohta. Jooniselt 2.1 on näha, et kõige rohkem päringuid sellel perioodil on tehtud React 360 kohta (päringute keskmine 15), sellele järgnevad Marzipano (päringute keskmine 10), Lapentor (päringute keskmine 5) ja OpenSpace3D (päringute keskmine 1). [28]

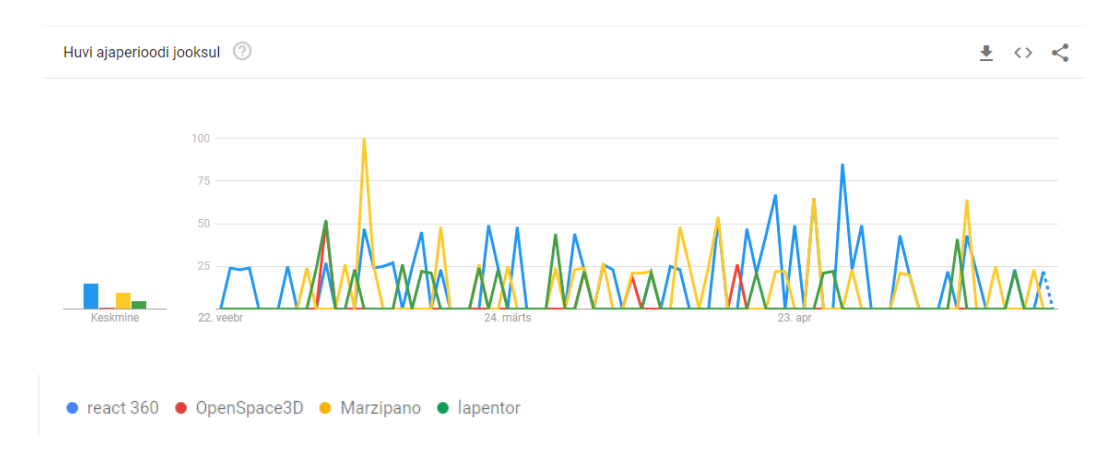

Joonis 2.1 Päringute arv ajaperioodil 22.02.2022 kuni 20.05.2022 [28]

Lõputöö tegemisel sai eelistatud valikuks React 360, kuna töö autor oli varem selle platvormiga kokku puutunud 3D-mudeliga töötades kolledžis praktikal olles. Tarkvara OpenSpace3D võimaldab küll töötada 3D-mudelitega, kuid lõputöö eesmärgiks on luua virtuaaltuur panoraamtuurina, mida OpenSpace3D tarkvara ei võimalda. Üheks variandiks teha kiiresti panoraamtuuri oleks olnud kasutada Marzipano tarkvara. Oma olemuselt on see tarkvara React 360-le väga sarnane ja võimaldab kiiresti üles laadida panoraamfotosid, kuid töö eesmärgiks oli tegeleda React 360-ga ning selle tarkvara kasutamise võimalustega ei tegeletud. Veel üheks võimaluseks panoraamtuuri tegemisel, oleks kasutada tarkvara Lapentor, millel on huvitavaid erinevaid lahendusi, kuid seda tarkvara kasutatakse vähe, töö autori arvates seetõttu, mõeldud professionaalsetele fotograafidele.

### <span id="page-19-0"></span>**2.2 Funktsionaalsus**

Selles alapeatükis tutvustatakse React 360 funktsionaalsust ning milliseid võimalusi see rakendus pakub. Detailsem ülevaade virtuaaltuuri loomise nõuetest ja etappidest on järgmises peatükis.

React 360 avaneb ja töötab veebibrauseris, kuid koodi loomiseks tuleb alla laadida *Node*.*js*, mis on koode koondav konteiner. Lõputöö luuakse operatsioonisüsteemil Windows ning Node.js installimiseks kasutati allalaadimislehte https://nodejs.org/en/download/. React 360-s toimetamiseks on vaja käsurea tööriista React 360 CLI, mis võimaldab luua ja hallata React 360 projekte ning annab juurdepääsu kõikidele olulistele käskudele, mis on vajalikud virtuaalreaalsuse rakenduste arendamiseks. React 360 rakendus käivitatakse *npm start* käsu abil ning avaneb veebibrauseri veebilehe aadressil http://localhost:8081/index.html. [24]

React 360 ei ole mõeldud keerukate 3D objektidega toimetamiseks, kuna 3D geomeetriat puudutavat teavet ei ole võimalik kiiresti leida, ning rakenduses on kasutamiseks mõeldud ainult .obj ja .gltf2 laiendusega 3D mudeleid. React 360 sobib paremini lihtsate VR-liideste jaoks. Samuti ei ole React 360 hea mängude loomiseks, kuna rakenduses puudub renderdamistehnika 2D-kaardil 3D-perspektiivi loomiseks ning ilma selleta on React 360-s võimalik luua ainult osuta ja klõpsa mänge. Tänu võimalusele luua VR-liideseid, importida 3D mudeleid ja panoraamfotosid ning luua lihtsamaid animatsioone, saab React 360 kasutada hariduses ja virtuaaltuuride loomisel. Kuna React 360 saab importida ainult .obj- ja .gltf2 mudeleid, siis teaduslike andmekogumite (nt LiDAR ja VTK-failid) visualiseerimine ilma täiendavate teisendusetappideta on raskendatud. [29] React 360-s uue projekti loomisel on väga olulised kolm faili (vt Joonis 2.2):

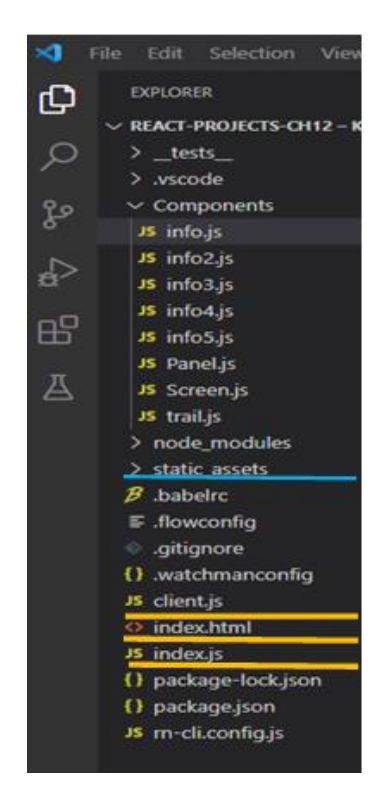

Joonis 2.2 React 360 projekti loomine (kuvatõmmis töö autori React 360 töökeskkonnast)

- 1. index.js see fail on rakenduse põhikood ja see sisaldab koodi/faili importi, mis määrab rakenduse välimuse ja olemuse.
- 2. client.js see fail on käitusaeg, mis ühendab brauseri React'i rakendusega. Selles failis olev kood loob uue React 360 variandi, laeb koodi React'i ja lisab selle DOM-i kindlasse kohta.
- 3. index.html veebileht, mis ühendab loodud rakenduse JavaScripti koodiga. [24]

Lisaks kasutatakse kausta static\_assets (vt Joonis 2.2) andmete (sh piltide, panoraampiltide, helifailide, videote) ja muu välise teabe, mida kasutatakse projekti loomisel salvestamiseks. [24]

React 360 olulisemad funktsioonid:

- 1. platvormide ülene arendus React 360 abil saab üks React'i arendaja luua VRrakendusi, mis töötavad lauaarvutites, mobiiltelefonides ja veebis, ilma et peaks kirjutama koode erinevates keeltes ja tehnoloogiates, säästes sellega arenduskulusid ja vaeva;
- 2. töötamine pikslitega React 360 võimaldab luua 3D ruumidesse lisatud 2D liideseid. Surfaces by React 360 teek võimaldab integreerida rakendustesse kasutajaliidese paneele. Pinnad võimaldavad arendajatel arendada muude mõõtühikute asemel pikslitega keskkondi ja rakendada loodud spetsifikatsioone tavaliste vahenditega;
- 3. 3D meediumitugi React 360-l on keskkonnafunktsioonid, mis on kaasahaarava meedia jaoks paremini käsitletavad. Tänu sellele on arendajal täpne kontroll rakenduse välimuse ja tunnetuse üle.
- 4. täiustatud jõudlus käitusaegne arhitektuur on loodud rakenduse üldise jõudluse optimeerimiseks, parandades kaadrisagedust ja vähendades prügi kogumist. [25]

React 360 rakenduse oluline omadus on, et sellel on korduvkasutatavad sisseehitatud kasutajaliidese komponendid (nt vaade, pilt, üksus, VrButton), mida saab kasutada projekti edasiarendamisel. React 360 toetab töölaua veebibrauserit (Chrome, Firefox jne), mobiili veebibrauserit ja VR-seadmeid. [30]

React 360 oleval 360-kraadisel objektil navigeerimiseks kasutatakse hiirekursorit. Lõputööna valmivas virtuaaltuuris toimub pöörlev liikumine hiirekursoriga 360 kraadisel fotol ja liikumine edasi-tagasi liikumiseks loodud nuppudel hiirega klõpsates. Info lugemine toimub interaktiivsete nuppude abil. Hiirega neile liikudes avaneb aken, millel tutvustav informatsioon.

### <span id="page-22-0"></span>**3. REACT 360 RAKENDUSES VIRTUAALTUURI LOOMINE**

Lõputöö eesmärgiks ja ülesandeks oli luua React 360 tehnoloogiat kasutades virtuaaltuur panoraamtuurina. Eelnevalt kirjeldati erinevate virtuaaltuuride ja React 360 mõisteid. Järgnevalt tutvustatakse virtuaaltuuri loomist React 360 ja loodud lõpptulemust projekti näitel.

### <span id="page-22-1"></span>**3.1 Virtuaaltuuri nõuded ja etapid**

Selle lõputöö raames loodud virtuaaltuur panoraamtuurina vastab järgmistele nõuetele:

- 1. töötab arvutil veebipõhiselt;
- 2. on loodud Kohtla-Järve linnas asuva TalTech Virumaa kolledži hoonetest ja peahoone ruumidest tehtud panoraamfotode baasil;
- 3. fotodel on olemas punktid, millest saab ruumi või hoone kohta lisainfot teksti abil;
- 4. virtuaaltuuris liikumine toimub panoraamfotodel asuvate edasi-tagasi liikumise nuppudega;
- 5. virtuaaltuuris viibimise ajal mängib taustaheli;
- 6. fotodel toimub pöörlev liikumine hiireklahvi abil.

React 360 panoraamfotodel on aktiivsed punktid, millest on vaatlejal võimalik saada teavet ruumi/objekti/hoone kohta ning edasi-tagasi liigutakse selleks loodud nuppudel hiirega klõpsates.

Tuuri loomise järjestus oli järgmine:

- 1. panoraamfotode tegemine TalTech Virumaa kolledži hoonetest ja peahoones asuvatest ruumidest;
- 2. panoraamfotode kohandamine React 360 rakenduses kasutamiseks;
- 3. virtuaaltuuri loomine React 360 (panoraamfotode, interaktsioonipunktide ja edasi-tagasi nuppude lisamine koodidega React 360);
- 4. virtuaaltuuri taustaheli lisamine.

### <span id="page-22-2"></span>**3.2 Panoraamfotode tegemine React 360 jaoks**

React 360 virtuaaltuuri panoraamtuurina loomiseks oli vaja kasutada panoraamfotosid. Panoraamfotode tegemiseks on erinevaid võimalusi, näiteks mobiiltelefonis oleva panoraamfoto fotorakenduse, fotoaparaadi või spetsiaalse 360 kraadise kaameraga. Samuti saab tavalised fotod, mis on pildistatud järjestikuste kaadritena, fototöötlustarkvaraga panoraamfotoks ühendada.

Käesoleva lõputöö autor kasutas kõigepealt esimest võimalust ja pildistas TalTech Virumaa kolledži hooneid, kasutades Android mobiiltelefonis olevat panoraamfotode tegemise rakendust. Tehtud panoraamfotod jäid selged ja ühtlase kvaliteediga, kuid kandes need React 360 keskkonda ilmnes, et fotodel ei ole korralikku 360-kraadist vaadet. Selleks, et pildistatud fotodel tekiksid 360-kraadised vaated, oleks tulnud teha uued panoraamfotod nii ülal, kesk kui all vaatest ning need fototöötlusprogrammi abil ühendada. Mobiiltelefoniga panoraamfoto rakendusega pildistatud panoraamfotode töötlemine nõuab spetsiaalseid oskusi. Töö autoril need puuduvad ning seetõttu jäi eespool kirjeldatud variant kasutamata.

Edasi kasutati lõputöö autori poolt panoraamfotode tegemiseks Google Street Viewer rakendust. React 360 keskkonnas jäid Google Street Viewer'i rakendusega autori poolt tehtud fotod 360-kraadise vaatega, kuid fotode liitmiskohad olid tugevas nihkes (vt Joonis 3.1).

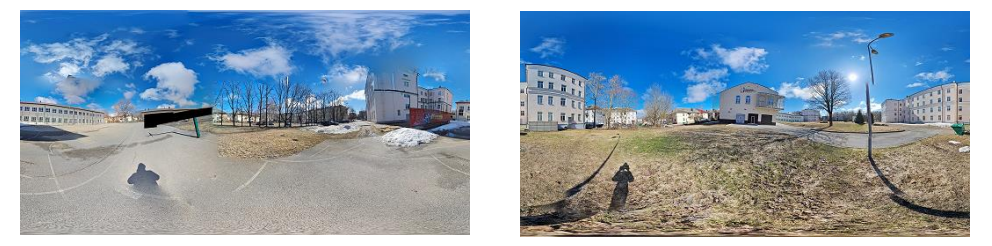

Joonis 3.1 Google Street Viewer 360-kraadised fotod (lõputöö autori tehtud fotod)

Kuna nihkes fotode töötlemine fototöötlusprogrammiga võttis väga kaua aega (nt Joonisel 3.1 parempoolsel fotol jäädvustatud TalTech Virumaa kolledži Põlevkivi Kompetentsikeskuse hoone ühe detaili ehk katuse ülaserva nihke parandamine võttis aega 30 minutit) ning ümbertegemist vajasid umbes kolmkümmend kaheksa fotot, siis otsustas autor panoraamfotode tegemiseks kasutada spetsiaalset kaamerat. Antud lõputöö virtuaaltuuri jaoks vajalikud panoraamfotod pildistati Android mobiiltelefonidele loodud 360-kraadiseid fotosid ja videoid jäädvustava kaameraga 5771\_360 Ribben (vt Joonis 3.2). Kaamera ühendati mobiiltelefoniga ja täpsemate fotode saamiseks kasutati statiivi. TalTech Virumaa kolledži hooneid ja ruume pildistati panoraamfotodena kokku seitsmel korral. Kahel korral jäädvustati kolledži hooned ja jalgpalliväljak, kahel korral pildistati uuesti need panoraamfotod hoonetest, mille kvaliteet ei olnud hea, ning kolmel korral pildistati peahoones asuvaid ruume.

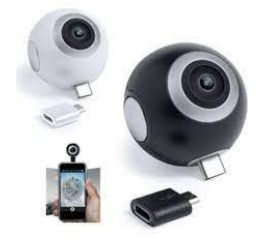

Joonis 3.2 5771\_360 kaamera Ribben [31]

Kui võrrelda töö autori poolt tehtud panoraamfotosid, mis tehti Google Street Viewer rakendusega, autori poolt tehtud 360-kraadise Ribben kaameraga pildistatud fotodega, siis kaameraga pildistatud fotod on pehmema kontrastsusega kui rakenduse abil tehtud fotod ja värvide tonaalsus on erinev (vt Joonis 3.3).

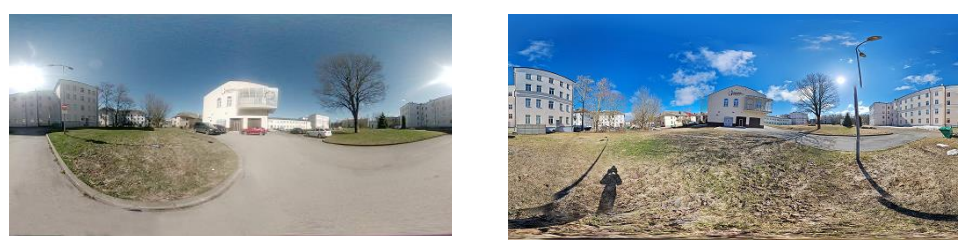

Joonis 3.3 Panoraamfotod: 360-kraadine Ribben kaamera ja Google Street Viewer rakendus (lõputöö autori tehtud fotod)

Kaameraga pildistatud panoraamfotosid oli vaja töödelda heledamaks või tumedamaks ning selleks kasutati tasuta veebist vabavarana alla laetavat Paint.net fototöötlusprogrammi, mis võimaldab fotosid kiiresti töödelda.

Selleks, et teostada virtuaaltuuri, tuli eelnevalt läbi mõelda, kuidas ja millise nurga all TalTech Virumaa kolledži hooneid ja peahoones asuvaid ruume panoraamfotodel jäädvustada. Panoraamtuuri jaoks tehti panoraam- ja tavalisi fotosid kokku umbes viiskümmend, kuid tuuri jaoks kasutati kolmekümmend kaheksat.

### <span id="page-24-0"></span>**3.3 Panoraamtuuri loomine React 360**

Selles lõputöö alapeatükis kirjeldatakse React 360 virtuaaltuur panoraamtuurina loomise etappe.

Tuuri loomisel oli oluline läbi mõelda virtuaaltuuri toimimise ülesehitus, st milline on tuuri esimene vaade, kuhu ja kuidas on võimalik liikuda, kas sisenetakse teistesse hoonetesse ja nende ruumidesse ning milline on esimene vaade sisenemisel kolledži peahoonesse, kuhu edasi liigutakse ning kas on võimalik siseneda korrustele ja seal asuvatesse ruumidesse. Samuti tuli läbi mõelda ja otsustada, millised näevad välja interaktsioonipunkti ja edasi-tagasi liikumise nupud (nuppude kohta on detailsem kirjeldus esitatud alapeatükis 3.3.1) ning lisada React 360 heli jaoks kood ja leida virtuaaltuuri taustamuusika. Panoraamtuuri loomise ajal sai uuritud, milliseid lisavõimalusi React 360 veel pakub. Näiteks, kas on võimalik lisada infonuppudele videoid ja heli.

Panoraam- ja tavalised fotod sisestati React 360 kausta static\_assets. Edasi selleks, et virtuaaltuur panoraamtuurina toimima hakkaks, oli vaja sisestada React 360 failidesse: Door.js, Hints.js, SceneManager.js, SceneTitle.js, config.json, client.js (s.o fail, mis ühendab põhifailide koodid) ja index.js (s.o fail, kus kogu React'i kood toimib ning kõik imporditud koodid muutuvad loodud projekti osaks) koodid.

**Door.js** – on fail, milles olev kood (näide Door.js koodiosast vt Joonis 3.4) aktiviseerib edasi-tagasi liikumise nupud ehk võimaldab ühelt panoraamfotolt kanduda vastavale panoraamfotole. Virtuaaltuuri Door.js faili täispikk kood on esitatud lõputöö lisana (vt Lisa 1).

```
return (
      <View
        style={{
          top: this.props.location.top,
          left: this.props.location.left,
          position: "absolute"
        }}
        <VrButton
          style={[styles.box, highlightedBoxStyle]}
          onEnter={this.handleButtonEnter}
          onExit={this.handleButtonExit}
          onClick={this.handleButtonClick}
          <Text style={{ top: -40 }}>{`${this.props.title}`}</Text>
          <Animated.Image
            source={asset(this.props.preview)}
            onEnter={this.handlePreviewEnter}
            onExit={this.handlePreviewExit}
            style={[
              styles.image,
              \mathcal{L}width: this.state.previewSize,
                height: this.state.previewSize,
                borderWidth: this.state.isOverPreview ? 1 : 0
              }
            ]}
        </VrButton>
      </View>
```
Joonis 3.4 Virtuaaltuuris panoraamfotode vahel liikumise koodiosa

**Hint.js** – on fail, milles olev kood (näide Hint.js koodiosast vt Joonis 3.5) kuvab ja aktiviseerib interaktsioonipunkti. Virtuaaltuuri Hint.js faili täispikk kood on esitatud lõputöö lisana (vt Lisa 2).

```
renderInfoIcon = () => {
   return (
      <Image
        source={asset("info.png")}
        style={styles.image}
        onEnter={this.handleInfoEnter}
```

```
);
  };
const styles = StyleSheet.create({
  image: {
   width: 40,
   height: 40
  },
  box: \{padding: 10,
    borderRadius: 10,
   width: 350,
    backgroundColor: "rgba(0, 0, 0, 1)",
    borderColor: "#639dda",
    borderWidth: 3
  },
 title: {
    fontSize: 20,
    fontSize: 22,
  }
});
```
Joonis 3.5 Virtuaaltuuri interaktsioonipunkti koodiosa

**SceneManager.js** – on fail, milles olev kood (näide SceneManager.js koodiosast vt Joonis 3.6) ühendab teistes failides loodud koodid ühiseks koodiks. Selle faili koodi on sisestatud ka taustaheli kood. Virtuaaltuuri SceneManager.js faili täispikk kood on esitatud lõputöö lisana (vt Lisa 3).

```
import SceneTitle from "./SceneTitle";
import Hint from "./Hint";
import Door from "./Door";
getCurrentScene = () => {
    return this.getSceneById(this.state.currentSceneId);
 };
  getSceneById = sceneId => {
   return this.props.scenes.find(scene => scene.id === sceneId);
  };
  renderDoors = (doors = []) => {
    return doors.map((door, i) \Rightarrow {
      const sceneToGo = this.getSceneById(door.sceneId);
renderDoors = (doors = []) => {
    return doors.map((door, i) => {
      const sceneToGo = this.getSceneById(door.sceneId);
```
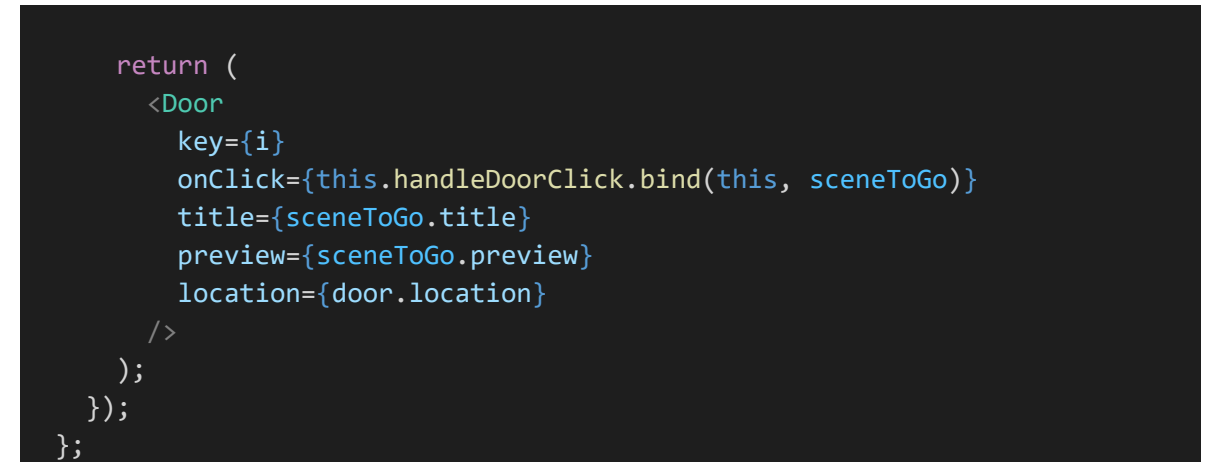

Joonis 3.6 Virtuaaltuuri koodiosa, mis ühendab kõikides failides olevad koodid

**SceneTitle.js** – on fail, milles olev kood (näide SceneTitle.js osa koodist vt Joonis 3.7) aktiviseerib panoraamtuuris fotodel olevad vaadete pealkirjade nupud. Virtuaaltuuri SceneTitle.js faili täispikk kood on esitatud lõputöö lisana (vt Lisa 4).

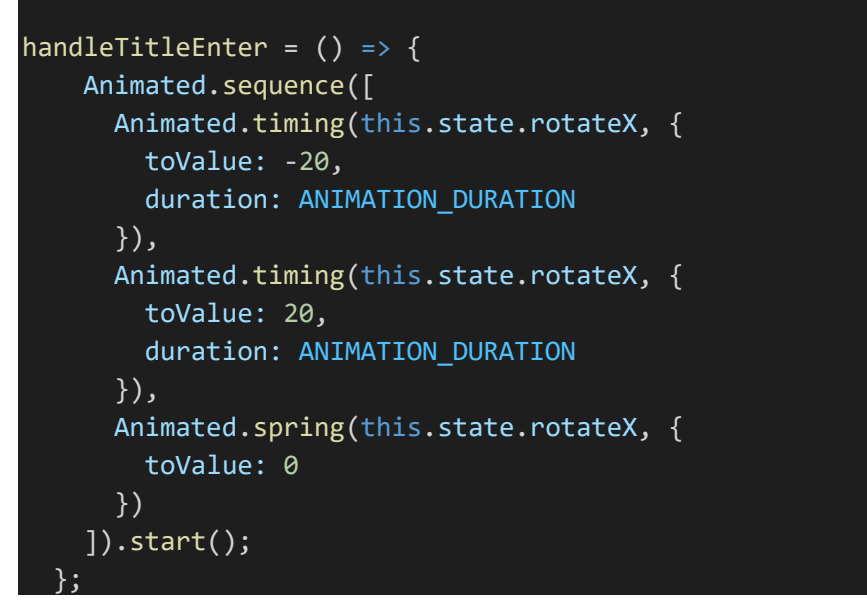

Joonis 3.7 Virtuaaltuuri vaadete pealkirjade koodiosa

**Config.json** – on fail, milles olev kood (näide Config.json koodiosast vt Joonis 3.8) koosneb virtuaaltuuri jaoks loodud fotode, vaadete pealkirjade, interaktsioonipunktide, edasi-tagasi liikumise nuppude ja asukohtade koodidest. Virtuaaltuuri Config.json faili täispikk kood on esitatud lõputöö lisana (vt Lisa 5).

```
{
  "initialSceneId": "Pano1",
  "scenes": [
    {
      "id": "Pano1",
      "title": "TalTech Virumaa kolledž",
      "image": "panos/Pano1.jpg",
```

```
"preview": "panos/TalTech VK.jpg",
  "doors": [
    {
      "sceneId": "Entrenc",
      "location": {
        "left": 2370,
        "top": 550
      }
    }
  ],
 "hints": [ {
    "description": "Esindusauditoorium",
    "location": {
      "left": 720,
      "top": 500
    }
  }]
},
```
Joonis 3.8 Virtuaaltuuri toimimise koodiosa

Sisestatud koodide alusel hakkas virtuaaltuur panoraamtuurina React 360 tööle. Probleem tekkis virtuaaltuuri taustaheliga. Taustaheli ei mängi stabiilselt, st käivitades ühel korral virtuaaltuuri hakkab taustaheliks valitud muusika Feel-Good mängima, kuid teine kord tuuri käivitamisel heli vaikib või selleks, et muusika hakkaks mängima, tuleb tuuri avamisel kohe klõpsata panoraamfotol. Selline olukord tekib, kui kasutada virtuaaltuuri avamiseks veebibrausereid Chrome ja MS Edge. Veebibrauseris Modzilla oli muusikat kohe kuulda. Samuti on virtuaaltuuri taustamuusika esitus ruumiline (st ühel panoraamfotol on heli vaiksem ja teisel fotol kõvem). Lahendust nendele probleemidele lõputöö tegemise käigus ei leitud.

### <span id="page-28-0"></span>**3.3.1 Interaktsioonipunktide ning vaate pealkirja ja virtuaaltuuris liikumiseks nuppude lisamine**

Interaktsioonipunktide abil on võimalik saada lisateavet TalTech Virumaa kolledži kohta. Antud lõputöö raames kasutati info edastamiseks aktiivseid punkte, mis asuvad kolledžiga seotud hoonetel ning peahoones olevatel ruumidel/objektidel. Aktiivsetele punktidele ehk infonuppudele hiirega liikudes avaneb aken, millelt saab vaatleja lisateavet ruumi/objekti/hoone kohta, ning punktilt lahkudes, infoaken sulgub. Interaktiivsete nuppude kujutisena kasutati TalTech Virumaa kolledži logo [32] (vt Joonis 3.9), mis sisestati React 360 static\_assets kausta ja kood Hint.js faili.

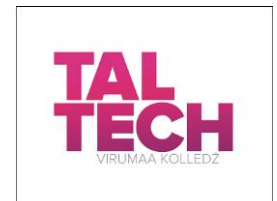

Joonis 3.9 Virtuaaltuuri interaktiivse nupu kujutis [32]

Virtuaaltuuris edasi-tagasi liikumiseks ehk ühelt panoraamfotolt vastavale panoraamfotole liikumiseks kasutatav nupp on ümarate nurkadega ruut. Nupu värv on TalTechi peamine värv TT Burgundy. Lisaks on nupul aken, milles eelvaatena foto kohast, kuhu tuuris osaleja edasi liigub, kui sellel nupul klõpsab (vt Joonis 3.10). Samuti muutub eelvaate foto hiirega klõpsates suuremaks ja samal ajal muudab nupp värvi. Lisaks on nupul kirje asukoha kohta, kuhu tuuris osaleja sellele nupule klõpsates edasi või tagasi liigub.

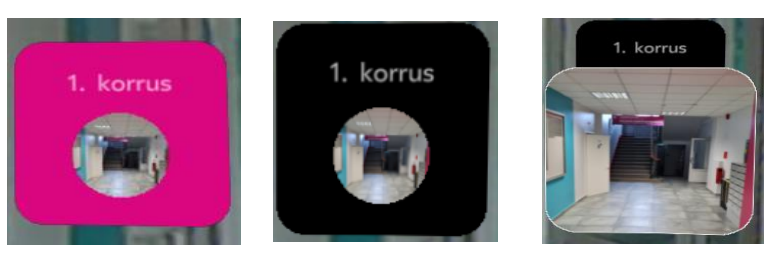

Joonis 3.10 Virtuaaltuuri edasi-tagasi liikumise nupp (töö autori loodud nupp)

Eelvaate foto on sisestatud React 360 static\_assets kausta ning nupu kujutise kood on Door.js failis.

Virtuaaltuuris on igal panoraamfotol vaate pealkirja nupp (vt Joonis 3.11), mis tutvustab kohta, kuhu tuuris osaleja on jõudnud. Nupu värv on TalTech peamine värv TT Burgundy ja hiirega nupule liikudes hakkab see huvitavalt liikuma.

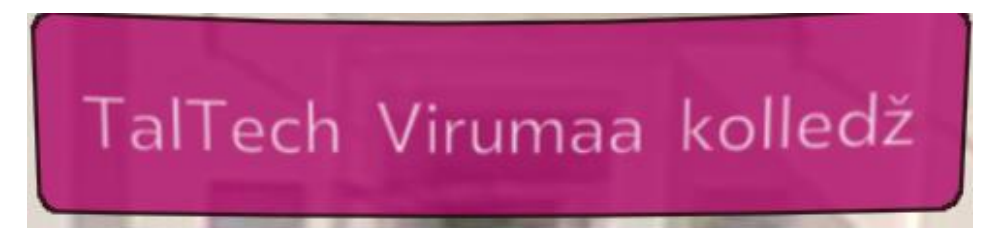

Joonis 3.11 Virtuaaltuuri vaate pealkiri (töö autori loodud nupp)

Vaate pealkirja nupu kood on React 360 SceneTitle.js failis.

### <span id="page-29-0"></span>**3.4 Projekti lõpetamine ja arutelu**

React 360 loodud projekte võib kasutada erinevates seadmetes ja rakendustega. Selle lõputöö raames otsustati luua virtuaaltuur panoraamtuurina, mis veebibrauseris avaneb. Lõputööna valminud React 360 projekt virtuaaltuur panoraamtuurina on käivitatav lingi alt http://localhost:8081/index.html.

React 360 virtuaaltuuri panoraamtuurina lõputöö tegemist alustati 2021. aasta detsembrist ning tuuri täiendati ja muudeti kuni 22. maini 2022. aastal. Viimased muudatused panoraamtuuri olid sisse viidud virtuaaltuuri testinud inimeste ettepanekute alusel. Testimise tagasiside saamine toimus jooksvalt töös püstitatud ülesannete täitmise käigus.

Antud lõputöö ülesannete valmistamise mahtu suurendas asjaolu, et tuuris olevate nuppude asukohtade või infonupul olevate andmete muutmiseks tuli React 360 failides olevaid koode ja teksti muuta ükshaaval ning see võttis aega. Iga kord, kui koodi uued andmed sisestati, oli vaja kontrollida, milline muudatus toimus tuuris oleval panoraamfotol. Samuti võttis aega aktiivsetele infonuppudele töötava videovõimaluse leidmine.

Testimise käigus leiti, et panoraamtuur ülesehitus on hästi õnnestunud ja huvitav, kuid interaktiivsetele nuppudele liikumisel avaneval aknal ei ole teksti hästi näha, sarnane puudus oli ka edasi-tagasi liikumise nupul, kui see värvi muutis. Testijate ettepanekute alusel muudeti tuuris infoakna ja edasi-tagasi liikumise nupu muutumise tausta värvid mustaks. Samuti ilmnes testimise ajal virtuaaltuuri taustaheli probleem.

Lõputöö autori arvates on valminud projekti võimalik edasi arendada ning sinna lisada veel 360-kraadiseid fotosid kolledžiga seotud kõikide hoonete sisemustest ja ruumidest ning liikumise nuppe ruumidesse sisenemiseks ja väljumiseks. Samuti saab virtuaaltuurile lisada videoid ja aktiivsetele punktidele helisalvestusi.

# <span id="page-31-0"></span>**KOKKUVÕTE**

Käesoleva lõputöö eesmärgiks oli luua Kohtla-Järve linna Järve linnaosas asuva TalTech Virumaa kolledži hooneid ja peahoones asuvaid ruume tutvustav virtuaaltuur panoraamtuurina React 360 tehnoloogiat kasutades ning lisada sinna aktiivseid punkte, mis annaksid lisainfot hoonete ja kolledži peahoones asuvate ruumide kohta. Virtuaaltuuris osalemiseks tuleb kasutada veebibrauserit ja selles saab navigeerida hiire abil, klõpsates selleks loodud edasi-tagasi liikumise nuppudel.

Töös tutvustati virtuaalmaailmas ja virtuaaltuuride loomisel kasutatavate terminite mõisteid ning kirjeldati erinevat tüüpi virtuaaltuure. Terminid on näiteks virtuaalreaalsus, liitreaalsus, 3D-mudel ja panoraamfoto ning virtuaaltuurid 3D tuur ja 360 kraadi ehk panoraamtuur. Lisaks anti lõputöös põgus ülevaade React'ist ning kirjeldati ja võrreldi React 360, OpenSpace3D, Marzipano ja Lapentor tarkvarasid.

Virtuaaltuuril on aktiivsed punktid, millest kasutaja saab rohkem teavet TalTech Virumaa kolledži hoonete ja peahoones asuvate ruumide kohta. Liikumine tuuris toimub edasi-tagasi nuppude abil, millele tuleb hiirega klõpsata.

Töö autor kirjeldas virtuaaltuuri loomise etappe ning tõi välja raskused, mis tekkisid tuuri loomise käigus:

- 1. panoraamfotode tegemine;
- 2. virtuaaltuuri taustaheli stabiilselt tööle saamine.

Panoraamfotode tegemisele oli pakutud omapoolne lahendus. Panoraamtuuri loomise aluseks kasutati panoraamfotode jäädvustamiseks Android mobiilitelefonidele mõeldud kaamerat 5771\_360 Ribben, millega oli võimlik teha virtuaaltuuri jaoks 360 kraadiseid fotosid. Stabiilse taustaheli probleem jäi lahenduseta.

Lõputöö täitis oma eesmärgi, kuna töö tulemusena valmis TalTech Virumaa kolledžit tutvustav virtuaaltuur panoraamtuurina, mille käivitamine toimub veebibrauseris ning mida on võimalik edasi integreerida kolledži veebilehega. Antud tööd on võimalik ka edasi arendada, lisades sellesse veel 360-kraadiseid fotosid kolledžiga seotud kõikide hoonete sisemustest ja ruumidest ning liikumise nuppe ruumidesse sisenemiseks ja väljumiseks. Samuti saab virtuaaltuurile lisada videoid ja aktiivsetele punktidele helisalvestusi.

### <span id="page-32-0"></span>**SUMMARY**

The aim of the thesis "Creating a virtual tour using React 360 on the example of the buildings of TalTech Virumaa College" was to create a virtual tour introducing the buildings of TalTech Virumaa College in Järve district of the city of Kohtla-Järve as a panoramic tour using React 360 technology and to add there active points that would provide additional information about the buildings and the rooms in the main building of the college. In order to take part in the virtual tour, you need to use a web browser and there, it can be navigated using the mouse by clicking on the back and forth buttons designed for this purpose.

In the thesis, the nature of the terms used in the creation of virtual worlds and tours were introduced and different types of virtual tours were described. The terms are for example, virtual reality, augmented reality, 3D model and panoramic photography, and virtual tours 3D tour and 360-degree or panoramic tour. In addition, the thesis gave a brief overview of the software React and the software React 360, OpenSpace3D, Marzipano and Lapentor software were described.

As basis for the creation of the panoramic tour, a camera 5771\_360 Ribben for Android mobile phones was used, by which it was possible to capture 360-degree photos for the virtual tour. All the stages of designing a React 360 virtual tour as a panoramic tour are described in the thesis.

The virtual tour has active points, from which the user can get more information about the buildings of TalTech Virumaa College and the rooms located in the main building. Moving around in the tour is done by means of back and forth buttons that must be click on by the mouse.

The thesis fulfilled its purpose, as it resulted in a virtual tour as a panoramic tour. The virtual tour can also be further developed by adding more 360-degree photos of the interiors and rooms of all the buildings associated with the college, as well as motion buttons to enter and exit the rooms. Also, videos can be added to the virtual tour and audio recordings to active points.

#### <span id="page-33-0"></span>**KASUTATUD KIRJANDUSE LOETELU**

- [1] Rouse, M. Virtual Reality (VR). [Online] https://www.techopedia.com/definition/4784/virtual-reality-vr (05.02.2022).
- [2] SIEMENS Virtual Reality in Engineering Are you redy? [*Online*] https://blogs.sw.siemens.com/teamcenter/virtual-reality-in-engineering-are-youready/ (05.02.2022).
- [3] PROTO avastustehas. [*Online*] https://prototehas.ee/virtuaalreaalsus/ (11.05.2022).
- [4] Technopedia, Augmented Reality (AR). [*Online*] https://www.techopedia.com/definition/4776/augmented-reality-ar (05.02.2022).
- [5] Temirlanuali Science in hologramm. [*Online*] https://commons.wikimedia.org/wiki/File:FutureHologramm.jpg (05.02.2022).
- [6] The Franklin Institute, What is Augmented Reality? [*Online*] https://www.fi.edu/what-is-augmented-reality (12.02.2022).
- [7] Lõugas, H. Liitreaalsus pani Eesti inimesi 34% rohkem piima ostma. [*Online*] https://digi.geenius.ee/rubriik/uudis/liitreaalsus-pani-eestis-inimesi-34-rohkempiima-ostma/ (12.02.2022).
- [8] Tallinna Ülikool Haridusteaduste Instituut. [*Online*] https://www.tlu.ee/armang (14.05.2022).
- [9] Haridus- ja Noorsooamet. [*Online*] https://kompass.harno.ee/virtuaal-jaliitreaalsus/#virtuaal-ja-liitreaalsus-ning-haridus (12.02.2022).
- [10] Adobe Aero. [*Online*] https://www.adobe.com/products/aero.html (14.05.2022)
- [11] Metareal Blog 3D Virtual Tour & Modeling Techniques. [*Online*] https://medium.com/3D-virtual-tour-techniques/360-virtual-tours-vs-3D-virtualtours-7e668e20e76c (12.02.2022).
- [12] A.Le Coq Arena Eesti Jalgpalli Liit. [*Online*] https://tuur.jalgpall.ee/ (14.05.2022).
- [13] Eesti Jalgpalli Liit. [*Online*] https://my.matterport.com/show/?m=bjjxYmYtUMH&help=1 (14.05.2022).
- [14] Utt, V. 3D virtuaaltuur Unity's Kohtla-Järve linna osa 3D-mudeli näitel. [*Online*] https://simmer.io/@vladlenautt/linn (14.05.2022).
- [15] panospin360, What is a Virtual Tour? 6 Reasons Why You Should Have One. [*Online*] https://www.panospin360.com/what-is-a-virtual-tour/ (12.02.2022).
- [16] TalTech, Esimesena Eestis valmis valmis TalTechis digigiidiga virtuaaltuur. [*Online*]. https://taltech.ee/uudised/esimesena-eestis-valmis-taltechis-digigiidiga-virtuaaltuur (14.05.2022).
- [17] TalTech. [*Online*] https://www.tuur.ee/taltech/ (14.05.2022).
- [18] Sõnaveeb Eesti Keele Instituut. [*Online*] https://sonaveeb.ee/search/unif/dlall/dsall/3D%20mudel/1 (20.02.2022).
- [19] LifeBytes, Mis on 3D-mudel? Ajalugu, funktsioonid ja palju muud. [*Online*] https://vidabytes.com/et/que-es-un-modelo-3D/ (20.02.2022).
- [20] Masurov, N. Panoramic Photography Tutorial. [*Online*] https://photographylife.com/landscapes/panoramic-photography-howto (17.04.2022).
- [21] Olev Mihkelmaa fotograaf. [*Online*] https://www.olev.ee/fotoblogi/fotostuudio/fotograaf/panoraamfoto\_pildistamine.html (17.04.2022).
- [22] Lasn T.-I. Exploring React 360 VR Library. [*Online*] https://betterprogramming.pub/exploring-react-360-vr-library-7260d51dc776 (13.03.2022).
- [23] Ramel, D. Microsoft To Add React JavaScript to Visual Studio 2015. [*Online*] https://visualstudiomagazine.com/articles/2015/02/20/react-for-web-essentials.aspx (17.04.2022).
- [24] Derks P. React Projects. Birmingham: Packt Publishing Ltd, 2019.
- [25] Nagar S. Virtual reality with React 360 By Chapter247. [*Online*] https://www.linkedin.com/pulse/virtual-reality-react-360-chapter247-sourabh-nagar (10.04.2022).
- [26] Top Best Alternatives. [*Online*] https://www.topbestalternatives.com/react-360/ (10.04.2022).
- [27] Hernandez A., The Best 10 Free and Open-Souce Virtual Tour Software Solutions. GoodFirms. [Online] https://www.goodfirms.co/blog/best-free-open-source-virtualtour-software-solutions. (10 04 2022).
- [28] Google Trends. [*Online*] https://trends.google.com/trends/explore?date= today%201-m&q=react%20360,%2Fg%2F120x67r1,Marzipano,lapentor (19.05.2022).
- [29] Colonna, M. React 360. [*Online*] https://sites.google.com/view/brown-vr-sw-review-2018/vr-development-software/web-vr-overview/react-360 (10.04.2022).
- [30] Wickramarachchi V. Creating Virtual Reality Experiences with React 360. [*Online*] https://blog.bitsrc.io/creating-virtual-reality-experiences-with-react-360- 9f354623731e (10.04.2022).
- [31] arcaind.com products. [*Online*] https://www.arcaind.com/products/360%C2%B0 camera-ribben-tps-5771 (30.04.2022).
- [32] TalTech Virumaa Kolledž. [*Online*] https://taltech.ee/virumaa/uldinfo#p15641 (09.05.2022).

<span id="page-36-0"></span>**LISAD**

```
import React from "react";
import { StyleSheet, Text, View, asset, VrButton, Animated } from "react-
360";
const INITIAL PREVIEW SIZE = 64;
const SCALED PREVIEW SIZE = 200;
const PREVIEW ANIMATION DURATION = 150;
export default class Door extends React.Component {
  state = \{isOverButton: false,
    isOverPreview: false,
    previewSize: new Animated.Value(INITIAL_PREVIEW_SIZE)
  };
  handlePreviewEnter = () => {
    Animated.timing(this.state.previewSize, {
      toValue: SCALED_PREVIEW_SIZE,
      duration: PREVIEW_ANIMATION_DURATION
    }).start();
   this.setState({ isOverPreview: true });
  };
  handlePreviewExit = () => {
    Animated.timing(this.state.previewSize, {
      toValue: INITIAL_PREVIEW_SIZE,
      duration: PREVIEW_ANIMATION_DURATION
    }).start();
    this.setState({ isOverPreview: false });
  };
  handleButtonEnter = () => {
    this.setState({ isOverButton: true });
  };
  handleButtonExit = () => {
   this.setState({ isOverButton: false });
  };
  handleButtonClick = () => {
   if (this.props.onClick) {
     this.props.onClick();
    }
  };
```

```
render() {
    const highlightedBoxStyle = {
      backgroundColor: this.state.isOverButton ? "#000000" : "#DA0680"
    };
    return (
      <View
        style={{
          top: this.props.location.top,
          left: this.props.location.left,
          position: "absolute"
        }}
        <VrButton
          style={[styles.box, highlightedBoxStyle]}
          onEnter={this.handleButtonEnter}
          onExit={this.handleButtonExit}
          onClick={this.handleButtonClick}
          <Text style={{ top: -40 }}>{`${this.props.title}`}</Text>
          <Animated.Image
            source={asset(this.props.preview)}
            onEnter={this.handlePreviewEnter}
            onExit={this.handlePreviewExit}
            style={[
              styles.image,
              {
                width: this.state.previewSize,
                height: this.state.previewSize,
                borderWidth: this.state.isOverPreview ? 1 : 0
              }
            ]}
        </VrButton>
      </View>
    );
  }
\mathcal{E}const styles = StyleSheet.create({
  image: {
    top: 55,
    position: "absolute",
    borderRadius: 32,
    borderColor: "rgba(255, 255, 255, 1)"
  },
  box: {
    justifyContent: "center",
```

```
alignItems: "center",
   borderRadius: 20,
   padding: 20,
   width: 140,
   height: 140
 },
 title: {
  fontSize: 20
 }
});
```
**Lisa 2 Virtuaaltuuri Hint.js faili täispikk kood**

```
import React from "react";
import { StyleSheet, Text, View, Image, asset, Animated } from "react-360";
const ANIMATION DURATION = 500;
export default class Hint extends React.Component {
  state = \{infoCardOpacity: new Animated.Value(0)
  };
  handleInfoEnter = () => {
    Animated.timing(this.state.infoCardOpacity, {
      toValue: 1,
      duration: ANIMATION DURATION
    \overline{\}).start();
  };
  handleInfoExit = () => {
    Animated.timing(this.state.infoCardOpacity, {
      toValue: 0,
      duration: ANIMATION_DURATION
    }).start();
  };
  renderInfoIcon = () => {
    return (
      <Image
        source={asset("info.png")}
       style={styles.image}
       onEnter={this.handleInfoEnter}
    );
  };
  renderInfoCard = () => {
    return (
      <Animated.View
        style={[styles.box, { opacity: this.state.infoCardOpacity }]}
        <Text style={styles.title}>{`${this.props.description}`}</Text>
      </Animated.View>
    );
  };
  render() {
    const locationStyle = {
      left: this.props.location.left,
```

```
top: this.props.location.top,
      position: "absolute"
    };
    return (
      <View style={locationStyle} onExit={this.handleInfoExit}>
       {this.renderInfoCard()}
        {this.renderInfoIcon()}
      </View>
    );
 }
}
const styles = StyleSheet.create({
 image: {
   width: 40,
   height: 40
 },
 box: {
   padding: 10,
   borderRadius: 10,
   width: 350,
    backgroundColor: "rgba(0, 0, 0, 1)",
    borderColor: "#639dda",
    borderWidth: 3
 },
 title: {
   fontSize: 20,
    fontSize: 22,
 }
});
```

```
import React from "react";
import { StyleSheet, View, Environment, asset, Sound } from "react-360";
import SceneTitle from "./SceneTitle";
import Hint from "./Hint";
import Door from "./Door";
export default class SceneManager extends React.Component {
  state = \{currentSceneId: this.props.initialSceneId
  };
  componentDidMount() {
   this.updateScene({});
  }
  componentDidUpdate(prevProps, prevState) {
   this.updateScene(prevState);
  }
 updateScene = prevState => {
   if (prevState.currentSceneId === this.state.currentSceneId) return;
   const currentScene = this.getCurrentScene();
    Environment.setBackgroundImage(asset(currentScene.image));
  };
 getCurrentScene = () => {
   return this.getSceneById(this.state.currentSceneId);
  };
 getSceneById = sceneId => {
   return this.props.scenes.find(scene => scene.id === sceneId);
 };
 handleDoorClick = sceneToGo => {
   this.setState({ currentSceneId: sceneToGo.id });
  };
  renderHints = (hints = []) => {
   return hints.map((hint, i) => (
      <Hint
       key={i}title={hint.title}
        description={hint.description}
        location={hint.location}
```
#### **Lisa 3 Virtuaaltuuri SceneManager.js faili täispikk kood**

```
));
  };
  renderDoors = (doors = []) => {
    return doors.map((door, i) => {
      const sceneToGo = this.getSceneById(door.sceneId);
      return (
        <Door
          key={i}
          onClick={this.handleDoorClick.bind(this, sceneToGo)}
          title={sceneToGo.title}
          preview={sceneToGo.preview}
          location={door.location}
      );
    });
  };
  render() {
    const currentScene = this.getCurrentScene();
    return (
      <View style={{ flex: 1 }}>
        <SceneTitle title={currentScene.title} />
        <Sound
        volume={90}
        loop={true}
        source={{mp3: asset('Feel-Good.mp3')}}
        {this.renderHints(currentScene.hints)}
        {this.renderDoors(currentScene.doors)}
      </View>
    );
  }
}
const styles = StyleSheet.create({
 panel: {
   width: 1000,
    height: 720,
    backgroundColor: "rgba(255, 255, 255, 0.4)",
    justifyContent: "center",
    alignItems: "center"
  }
});
```

```
import React from "react";
import { StyleSheet, Text, Animated } from "react-360";
const ANIMATION DURATION = 150;
export default class SceneTitle extends React.Component {
  state = \{rotateX: new Animated.Value(0)
  };
  handleTitleEnter = () => {
    Animated.sequence([
      Animated.timing(this.state.rotateX, {
        toValue: -20,
        duration: ANIMATION DURATION
      }),
      Animated.timing(this.state.rotateX, {
       toValue: 20,
        duration: ANIMATION_DURATION
      }),
      Animated.spring(this.state.rotateX, {
        toValue: 0
      })
    \overline{)}.start();
  };
 render() {
    return (
      <Animated.View
         style={[styles.box, { transform: [{ rotateZ: this.state.rotateX }] 
}]}
        onEnter={this.handleTitleEnter}
        <Text style={styles.title}>{`${this.props.title}`}</Text>
      </Animated.View>
    );
  }
}
const styles = StyleSheet.create({
 box: {
    padding: 20,
    left: 4450 / 2,
    top: 445,
    backgroundColor: "#DA0680",
    borderColor: "#101000",
    borderWidth: 2,
```

```
borderRadius: 10,
  opacity: 0.8
 },
title: {
 fontSize: 40
 }
});
```

```
Lisa 5 Virtuaaltuuri Config.json faili täispikk kood{
  "initialSceneId": "Pano1",
  "scenes": [
    {
      "id": "Pano1",
      "title": "TalTech Virumaa kolledž",
      "image": "panos/Pano1.jpg",
      "preview": "panos/TalTech VK.jpg",
      "doors": [
        {
          "sceneId": "Entrenc",
          "location": {
            "left": 2370,
            "top": 550
          }
        },
        {
          "sceneId": "tee",
          "location": {
            "left": 1520,
            "top": 550
          }
        },
        {
          "sceneId": "Sport",
          "location": {
            "left": 3150,
            "top": 550
          }
        }
      ],
      "hints": [
      ]
    },
    {
      "id": "Kr.1",
      "title": "1. korrus",
      "image": "panos/k1.jpg",
      "preview": "panos/kr1p.jpg",
      "doors": [
        {
          "sceneId": "Entrenc",
          "location": {
            "left": 60,
            "top": 570
          }
        },
        {
          "sceneId": "Kr.2",
```

```
"location": {
        "left": 2300,
        "top": 540
      }
    }
  ],
  "hints": [ {
    "description": "Esindusauditoorium",
    "location": {
      "left": 720,
      "top": 500
   }
  }]
},
{
  "id": "Entrenc",
 "title": "Tere tulemast!",
  "image": "panos/Entrenc.jpg",
  "preview": "panos/Sisene.jpg",
  "doors": [
    {
      "sceneId": "Pano1",
      "location": {
        "left": 4500,
        "top": 590
      }
    },
    {
      "sceneId": "Kr.1",
      "location": {
        "left": 2660,
        "top": 550
      }
    }
  ],
  "hints": [
    {
```
"description": "TalTech Virumaa missioon on pakkuda paindlikku kõrgharidus-, ümber- ja täiendõpet lähtuvalt regiooni vajadustest ning panustada ettevõtete teadus-, arendus- ja innovatsioonitegevusse. TalTech Virumaa liikmeskond on ettevõtlik, motiveeritud ja koostööle orienteeritud. Tule virtuaalselt tutvuma kolledžiga! Rohkem infot õppimise kohta kolledži kodulehel: https://taltech.ee/virumaa",

```
"location": {
    "left": 1870,
    "top": 420
  }
},
```
{

```
"description": "TalTech Virumaa Kolledži kohvik",
      "location": {
        "left": 1520,
        "top": 550
      }
    }
  ]
},
{
  "id": "tee",
  "title": "Teed teiste hoonete juurde",
  "image": "panos/tee.jpg",
  "preview": "panos/Tee1.jpg",
  "doors": [
    {
      "sceneId": "Pano1",
      "location": {
        "left": 3600,
        "top": 550
      }
    },
    {
      "sceneId": "Pano2",
      "location": {
        "left": 1160,
        "top": 550
      }
    },
    {
      "sceneId": "tee2",
      "location": {
        "left": 1860,
        "top": 550
      }
    }
  ],
  "hints": []
},
{
  "id": "Sport",
  "title": "Spordiväljak",
  "image": "panos/Sport.jpg",
  "preview": "panos/Spplats.jpg",
  "doors": [
    {
      "sceneId": "Pano1",
      "location": {
        "left": 350,
        "top": 530
```

```
}
       }
      ],
      "hints": []
    },
    {
      "id": "Pano2",
      "title": "Virumaa Hostel",
      "image": "panos/Pano2.jpg",
      "preview": "panos/Hostel2.jpg",
      "doors": [
        {
          "sceneId": "tee",
          "location": {
            "left": 3400,
            "top": 550
          }
        },
        {
          "sceneId": "Pano4",
          "location": {
            "left": 3200,
            "top": 550
          }
        }
      ],
      "hints": [
        {
           "description": "Virumaa Hostelis saavad majutust TalTech Virumaa 
Kolledži üliõpilased ning samas majas asub kolledži raamatukogu. Rohkem 
infot majutuse kohta kodulehel: https://www.virumaahostel.com/",
          "location": {
            "left": 1800,
            "top": 450
          }
        }
      ]
    },
    {
      "id": "tee2",
      "title": "Põlevkivi hoone",
      "image": "panos/tee2.jpg",
      "preview": "panos/Tee2PK.jpg",
      "doors": [
        {
          "sceneId": "tee",
          "location": {
            "left": 40,
            "top": 550
```

```
}
       },
        {
         "sceneId": "Pano3",
         "location": {
           "left": 2100,
           "top": 550
         }
       }
      ],
      "hints": [
       {
              "description": " ViDRIK- aitab luua koostöös ettevõtetega 
vajalikke tänapäevaseid efektiivseid ja säästlikke lahendusi tehnika- ja IT-
valdkonnas. Rohkem infot ViDRIK kohta kodulehel:
https://vidrik.taltech.ee/?_ga=2.176264364.803053880.1639124664-
208570898.1582145092",
          "location": {
           "left": 3200,
           "top": 400
         }
        }
     ]
    },
    {
     "id": "Pano3",
     "title": "Põlevkivi Kompetentsikeskus",
     "image": "panos/Pano3.jpg",
      "preview": "panos/Põlevkivi.jpg",
      "doors": [
       {
         "sceneId": "tee2",
          "location": {
           "left": 100,
           "top": 540
         }
       },
        {
         "sceneId": "Pano4",
          "location": {
           "left": 1200,
           "top": 540
         }
       }
      ],
      "hints": [
        {
           "description": "25. jaanuaril 2011 loodi labori baasil TalTech 
Virumaa kolledži struktuuriüksusena Põlevkivi Kompetentsikeskus. Põlevkivi
```

```
kompetentsikeskus on Kohtla-Järvel asuv teadus- ja arenduskeskus peamiselt 
põlevkivi ning keemiavaldkonnas, aga ka teistes tehnika ja tehnoloogia 
valdkondades. Keskus pakub arendus- ja laboriteenuseid, intellektuaalomandi 
teenuseid ja üürilaboreid ning teostab valdkondlikku standardimist. Rohkem 
infot keskuse kohta aadressil: https://taltech.ee/polevkivi-
kompetentsikeskus",
          "location": {
            "left": 1700,
            "top": 190
          }
        }
      ]
    },
    {
      "id": "Pano4",
      "title": "Põlevkivi hoone",
      "image": "panos/Pano4.jpg",
      "preview": "panos/Põlevkivi.jpg",
      "doors": [
        {
          "sceneId": "Pano3",
          "location": {
            "left": 2760,
            "top": 550
          }
        },
        {
          "sceneId": "Pano2",
          "location": {
            "left": 4200,
            "top": 550
          }
        }
      ],
      "hints": [
        \left\{ \right."description": "Vasakule jääb Virumaa hostel ",
          "location": {
            "left": 950,
            "top": 500
          }
        }
      ]
    },
    {
      "id": "Kr.2",
      "title": "2. korrus",
      "image": "panos/Kr.2.jpg",
      "preview": "panos/trepid.jpg",
```

```
"doors": [
    {
      "sceneId": "Kr.1",
      "location": {
        "left": 100,
        "top": 910
      }
    },
    {
      "sceneId": "Kr.3",
      "location": {
       "left": 4450,
        "top": 340
      }
    },
    {
      "sceneId": "oppe",
      "location": {
       "left": 2630,
        "top": 570
      }
    }
  ],
  "hints": []
},
{
  "id": "Kr.3",
  "title": "3. korrus",
  "image": "panos/Kr.3.jpg",
  "preview": "panos/trepid.jpg",
  "doors": [
    {
      "sceneId": "Kr.2",
      "location": {
        "left": 40,
        "top": 870
      }
    },
    {
      "sceneId": "Kr.4",
      "location": {
       "left": 4300,
        "top": 400
      }
    },
    {
      "sceneId": "Kr.3 1",
      "location": {
        "left": 2600,
```

```
"top": 600
     }
   }
  ],
  "hints": []
},
{
 "id": "Kr.4",
  "title": "4. korrus",
 "image": "panos/Kr.4.jpg",
  "preview": "panos/trepid.jpg",
  "doors": [
    {
      "sceneId": "Kr.3",
      "location": {
        "left": 40,
        "top": 850
      }
   },
    {
      "sceneId": "40",
      "location": {
       "left": 2600,
        "top": 590
     }
    }
  ],
  "hints": []
},
{
  "id": "40",
 "title": "Multimeedia õppejõud labor",
  "image": "panos/40.jpg",
  "preview": "panos/Labor 40.jpg",
  "doors": [
    {
      "sceneId": "Kr.4",
      "location": {
        "left": 4460,
        "top": 600
      }
   },
    {
      "sceneId": "Labor",
      "location": {
        "left": 2400,
        "top": 560
      }
```
},

```
{
         "sceneId": "Entrenc",
          "location": {
            "left": 4200,
           "top": 600
         }
       }
      ],
      "hints": [
       {
             "description": "Ruum 40- multimeedia labor pildi-, audio-, 
videotöötlemine, animatsiooni loomime, 3D modelleemine, multimeedia 
projektide koostamine. Igal töökohal on 2 monitori ja suure 
arvutusvõimsusega ning võimsa graafikakaardiga seadmed.",
         "location": {
            "left": 85,
            "top": 500
         }
        },
        {
              "description": "Telemaatika ja arukate süsteemide töörühma 
lektorid",
         "location": {
            "left": 2580,
            "top": 560
         }
       },
        {
          "description": "Ruum 42- arvutiklass",
          "location": {
            "left": 1320,
            "top": 550
         }
       }
     ]
    },
    {
     "id": "Labor",
     "title": "Labor 49 Box",
      "image": "panos/Labor.jpg",
      "preview": "panos/Prog ja arukad süst.jpg",
      "doors": [
       {
          "sceneId": "40",
         "location": {
            "left": 4500,
            "top": 590
          }
```
}

```
],
"hints": [
 {
```
}

"description": "Ruum 49 - programmeerimise ja arukate süsteemide labor asjade interneti, robotite, küberfüüsikaliste süsteemide ning pilveja tarkvaratehnoloogiate uurimine, kasutamine, arendamine.",

```
"location": {
            "left": 2220,
            "top": 550
          }
        }
      ]
    },
    {
      "id": "Kr.3 1",
      "title": "Õpperuumid ja raamatud",
      "image": "panos/Kr.3 1.jpg",
      "preview": "panos/3audit.jpg",
      "doors": [
        {
          "sceneId": "Kr.3",
          "location": {
            "left": 470,
            "top": 570
          }
        },
        {
          "sceneId": "Kr.3 2",
          "location": {
            "left": 3300,
            "top": 580
          }
        },
        {
          "sceneId": "Entrenc",
          "location": {
            "left": 200,
            "top": 570
          }
        }
      ],
      "hints": [
        {
               "description": "Ruum 31- nõupidamisteruum, Ruumid 32-34-
auditooriumid",
          "location": {
            "left": 2300,
            "top": 590
```

```
}
      ]
    },
    {
      "id": "Kr.3 2",
      "title": "Õpperuumid ja raamatud",
      "image": "panos/Kr.3 2.jpg",
      "preview": "panos/Raamatud1.jpg",
      "doors": [
        {
          "sceneId": "Kr. 3 1",
          "location": {
            "left": 1300,
            "top": 610
          }
        }
      ],
      "hints": [
        {
          "description": "Väike raamatukogu",
          "location": {
            "left": 100,
            "top": 700
          }
        },
        {
          "description": "Auditooriumi ruumid",
          "location": {
            "left": 2000,
            "top": 600
         }
        },
        {
             "description": "Ruum 38- Virumaa digi- ja rohetehnoloogiate 
innovatsioonikeskus. Digitaalse tootmise labor. Multimeedialabor.",
          "location": {
            "left": 3250,
            "top": 500
          }
        }
      ]
    },
    {
      "id": "oppe",
      "title": "Juhtkond ja laborite korpus",
      "image": "panos/oppe.jpg",
      "preview": "panos/Laborikorp.jpg",
      "doors": [
        {
```

```
"sceneId": "Kr.2",
          "location": {
           "left": 4450,
            "top": 550
          }
        },
        {
          "sceneId": "kesk",
          "location": {
           "left": 2900,
            "top": 580
         }
        },
        {
          "sceneId": "Entrenc",
          "location": {
           "left": 4200,
            "top": 550
          }
       }
      ],
      "hints": [
       {
               "description": "Ruum 20- telemaatika ja arukad süsteemid 
lektorid",
          "location": {
            "left": 30,
            "top":540
         }
        },
        {
              "description": "Ruum 21- juhtkond: direktor, õppedirektor, 
administratiivjuht",
          "location": {
            "left": 960,
            "top": 487
          }
        },
        {
          "description": "Ruum 22- juhtkond",
          "location": {
            "left": 1180,
            "top": 510
          }
        },
        {
          "description": "Ruum 23- õppetalitus",
          "location": {
            "left": 2350,
```

```
"top": 570
     }
    }
  ]
},
{
  "id": "kesk",
  "title": "Õpperuumid",
  "image": "panos/kesk.jpg",
  "preview": "panos/Õppeklassid1.jpg",
  "doors": [
    {
      "sceneId": "oppe",
      "location": {
        "left": 1400,
        "top": 570
      }
    },
    {
      "sceneId": "25-26",
      "location": {
        "left": 3300,
        "top": 570
      }
    }
  ],
  "hints": [
   {
      "description": "Ruum 24- arendusosakond",
      "location": {
        "left": 2700,
        "top": 550
      }
    }
  ]
},
{
  "id": "25-26",
  "title": "Laborid 25, 26, 27, 28",
  "image": "panos/25-26.jpg",
  "preview": "panos/Labor 26.jpg",
  "doors": [
    {
      "sceneId": "kesk",
      "location": {
        "left": 930,
        "top": 550
      }
```
},

```
{
         "sceneId": "27-28",
          "location": {
            "left": 4100,
           "top": 580
         }
       }
      ],
      "hints": [
       {
              "description": "Ruum 25- telemaatika labor andmeedastuse, 
erinevate sidevõrkude uurimine, projekteerimine, arendamine. Laboris on 
selleks erinevad laborivahendid ja arvutid, kuhu on installeeritud 
seadmetega töötamiseks vajalikud programmid.",
         "location": {
            "left": 2300,
            "top": 580
         }
       },
        {
           "description": "Ruum 26- tööstuslike juhtimisprotsesside labor, 
arvutiklass on sisustatud võimsate tööjaamadega, millel on võimalik luua 
mitmeid erineva vajadusega virtuaalmasinaid, et õppida võrguserverite 
ehitust ja serverite vahelist tööd.",
          "location": {
            "left": 2690,
           "top": 580
         }
       }
     ]
   },
    {
      "id": "27-28",
     "title": "27-28",
      "image": "panos/27-28.jpg",
      "preview": "panos/Labor 27.jpg",
      "doors": [
        {
         "sceneId": "25-26",
          "location": {
           "left": 1080,
           "top": 610
         }
       },
        {
          "sceneId": "oppe",
          "location": {
           "left": 400,
```
"top": 600

```
}
       }
      ],
      "hints": [
       {
            "description": "Ruum 27- arvutigraafika labor, arvutiklass on 
mõeldud arvutigraafikaga tegelemiseks. Arvutid võimaldavad kasutada 
erinevaid modelleerimistarkvarasid (Solidworks, AutoCad, SketchUp jne).",
          "location": {
            "left": 2400,
            "top": 600
         }
       },
        {
           "description": "Ruum 28- arvutiklass, programmeerimiskeeli ja –
tehnoloogiate õppimiseks töökohad. Töökohal asub kõik-ühes arvuti (AllInOne) 
puutetundliku ekraaniga.",
          "location": {
            "left": 2930,
            "top": 600
          }
        },
        {
           "description": "Siit trepist alla liikudes jõuab laborikorpuse
korrusele.",
          "location": {
            "left": 3680,
            "top": 640
         }
       }
     ]
   }
 ]
}
```